### **SLOVENSKÁ TECHNICKÁ UNIVERZITA V BRATISLAVE STAVEBNÁ FAKULTA**

### **MONITORING KVALITY SIEŤOVÉHO RIEŠENIA SKPOS V REÁLNOM ČASE**

DIPLOMOVÁ PRÁCA

SvF-5330-49675

**2013 Bc. Karol Smolík**

### **SLOVENSKÁ TECHNICKÁ UNIVERZITA V BRATISLAVE STAVEBNÁ FAKULTA**

### **MONITORING KVALITY SIEŤOVÉHO RIEŠENIA SKPOS V REÁLNOM ČASE**

#### DIPLOMOVÁ PRÁCA

SvF-5330-49675

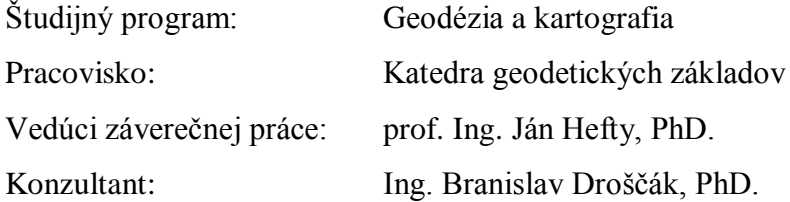

**2013 Bc. Karol Smolík**

Slovenská technická univerzita v Bratislave Katedra geodetických základov

Stavebná fakulta Akademický rok: 2012/2013 Evidenčné číslo: SvF-5330-49675

# **:::: STU**<br>:::: SvF

### ZADANIE DIPLOMOVEJ PRÁCE

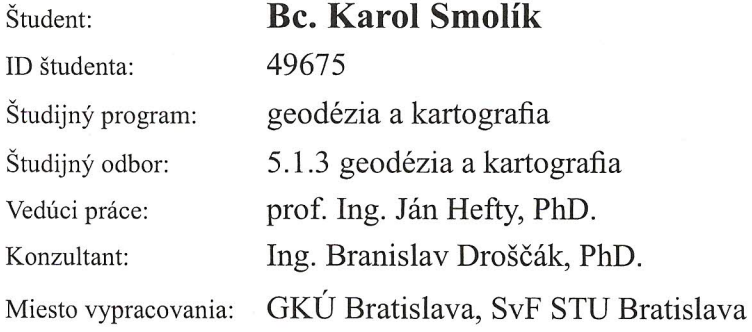

#### Monitoring kvality sieťového riešenia SKPOS v reálnom čase Názov práce:

Špecifikácia zadania:

Vyhotovte a popíšte aplikáciu zameranú na monitorovanie kvality sieťového riešenia SKPOS v reálnom čase. Pri realizácii aplikácie vychádzajte z požiadaviek správu SKPOS - Geodetického a kartografického ústavu Bratislava:

-monitorovanie sieťového riešenia na celom území Slovenska,

-automatizovaný proces monitorovania,

-zabezpečenie možnosti poskytovania výsledkov aj používateľom služby SKPOS.

-riešenie bez potreby budovania nových fyzických monitorovacích staníc (virtuálny prístup). -ekonomicky nenáročné riešenie.

V diplomovej práci sa zamerajte na popis poskytovaného sieťového riešenia SKPOS, overte presnosť navrhnutého virtuálneho monitoringu s výsledkami z reálnej (fyzickej) monitorovacej stanice, posúdťe kvalitu (presnosť) virtuálneho monitoringu a odôvodnite zvolenú stratégiu riešenia (voľbu dĺžky monitorovacích meraní, voľbu monitorovaných polôh, voľbu grafickej prezentácie).

Zoznam odbornej literatúry:

- 1. Ferianc, D. Leitmannová, K. Šalátová, E., 2007: SKPOS Slovenská priestorová observačná služba. XIII. medzinárodné slovensko-poľsko-české geodetické dni, Liptovský Ján.
- 2. Landau, H. Vollath, U. Chen, X., 2002: Virtual reference station systems. Journal of Global Positioning Systems. Vol. 1, no. 2, s. 137-143.
- 3. Lukeš, Z. Mervart, L. Rezníček, J. Šnajdrová, M., 2010: Kontrola přesnosti síťového řešení CZEPOS v reálném čase. In: Družicové metody v geodezii a katastru. Brno, Vysoké učení technické v Brne, Fakulta stavební, Ústav geodézie, 108 s
- 4. Takasu, T., 2011: RTKLIB ver. 2.4.1 Manual. http://www.rtklib.com/prog/manual\_2.4.1.pdf

Riešenie zadania práce od: Dátum odovzdania práce:

08.02.2013 24.05.2013

L.S.

Snolf

**Bc. Karol Smolík** študent

doc. Ing. Juraj Janák, PhD. vedúci pracoviska

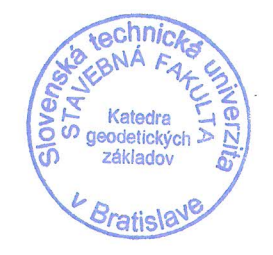

prof. Ing. Alojz Kopáčik, PhD.<br>garant študijného programu

STU  $S \vee F$ 

### **POKYNY**

### na vypracovanie diplomovej práce

#### Úvodné ustanovenie

V zmysle zákona č. 131/2002 Z. z. o vysokých školách a o zmene a doplnení niektorých zákonov vznení neskorších predpisov je súčasťou štúdia podľa každého študijného programu aj záverečná práca. Jej obhajoba patrí medzi štátne skúšky. Záverečnou prácou pri štúdiu podľa študijného programu druhého stupňa je diplomová práca. Podkladom na vypracovanie diplomovej práce je zadanie diplomovej práce.

#### Štruktúra záverečnej práce

- · titulný list.
- · zadanie záverečnej práce,
- · pokyny na vypracovanie,
- · vyhlásenie autora,
- · názov a abstrakt v slovenskom a v anglickom jazyku (rozsah jednej strany),
- · obsah s očíslovaním kapitol,
- · zoznam príloh,
- · zoznam skratiek a značiek,
- text samotnej práce (odporúčané členenie),
	- · úvod.
	- · súčasný stav problematiky,
	- · ciele záverečnej práce,
	- · vlastné riešenie členené na kapitoly podľa charakteru práce,
	- · zhodnotenie dosiahnutých výsledkov resp. navrhnutých riešení,
	- · záver.
- resumé (len pre práce vypracované v cudzom jazyku),
- · zoznam použitej literatúry,
- prílohy (výkresy, tabuľky, mapy, náčrty) vrátane postera s rozmermi 1000x700 mm.

#### Rozsah a forma

- 1. Obsah a forma záverečnej práce musí byť spracovaná v zmysle vyhlášky MŠVVaŠ SR č. 233/2011 Z. z., ktorou sa vykonávajú niektoré ustanovenia zákona č. 131/2002 Z. z. a v zmysle Metodického usmernenia č. 56/2011 o náležitostiach záverečných prác.
- 2. Vyžadovaný rozsah diplomovej práce je 30 až 50 strán. Práca musí byť viazaná v pevnej väzbe, odovzdáva sa v dvoch vyhotoveniach. Rozsiahle grafické prílohy možno v prípade súhlasu vedúceho práce odovzdať v jednom vyhotovení. Autor práce je povinný vložiť prácu v elektronickej forme do akademického informačného systému.
- 3. Odporúčaný typ písma je Times New Roman, veľkosť 12 a je jednotný v celej práci. Odporúčané nastavenie strany - riadkovanie 1,5, okraj vnútorný 3,5 cm, vonkajší 2 cm, zhora a zdola 2,5 cm, orientácia na výšku, formát A4.
- 4. Obrázky a vzorce sa číslujú v rámci jednotlivých kapitol (napr. obr. 3.1 je obrázok č. 1 v kapitole 3). Vzorce sa číslujú na pravom okraji riadku v okrúhlych zátvorkách - napr.  $(3.1).$
- Všetky výpočty musia byť usporiadané tak, aby bolo možné preveriť ich správnosť. 5.
- Pri všetkých prevzatých vzorcoch, tabuľkách, citovaných častiach textu musí byť 6. uvedený prameň.
- Citovanie literatúry vrátane elektronických materiálov sa uvádza podľa STN ISO 690 (01  $7.$ 0197) Informácie a dokumentácia. Návod na tvorbu bibliografických odkazov na informačné pramene a ich citovanie. 2012.
- 8. Príklad zoznamu bibliografických odkazov: ABELOVIČ, J. a kol.: Meranie v geodetických sieťach. Bratislava, Alfa 1990, ISBN 0-1554-9173.
	- MICHALČÁK. O. ADLER, E.: Výskum stability dunajských hrádzí. In: Zborník vedeckých prác Stavebnej fakulty SVŠT, Bratislava, Edičné stredisko SVŠT 1976, ISBN 0-3552-5214.
	- ŠÜTTI, J.: Určovanie priestorových posunov stavebných objektov. Geodetický kartografický obzor. 35 (77), 1987, č. 2, ISSN 0811-6900.

STN 73 0405: 1986 Meranie posunov stavebných objektov.

Zákon NR SR č. 215/1995 Z. z. o geodézii a kartografii.

Vyhláška Úradu geodézie, kartografie a katastra SR č. 178/1996 Z. z., ktorou sa vykonáva zákon NR SR č. 215/1995 Z. z. o geodézii a kartografii. Dostupné na internete: http://www.lac.uk/iso/tc456.

- 9. Za jazykovú a terminologickú správnosť záverečnej práce zodpovedá diplomant.
- 10. Formu postera (elektronická alebo aj tlačená) určí garant študijného programu.
- 11. Vzor pre poster je uvedený na dokumentovom serveri v akademickom informačnom systéme univerzity.

 $1\angle$ mm

podpis garanta študijného programu

Ustanovenia týchto pokynov som vzal na vedomie. Som si vedomý(á), že ak nebude moja diplomová práca vypracovaná v súlade s týmito pokynmi, nebude prijatá na obhajobu.

V Bratislave 20.2 2013

podpis študenta

### <span id="page-6-0"></span>**Čestné prehlásenie**

Čestne prehlasujem, že som diplomovú prácu vypracoval samostatne s použitím uvedenej literatúry, pod odborným vedením vedúceho diplomovej práce prof. Ing. Jána Heftyho, PhD. a konzultanta Ing. Branislava Droščáka, PhD.

V Bratislave, 20. 5. 2013 Bc. Karol Smolík

### <span id="page-7-0"></span>**Poďakovanie**

Za odborné vedenie a cenné rady ďakujem vedúcemu diplomovej práce prof. Ing. Jánovi Heftymu, PhD. Ďalej ďakujem Ing. Jurajovi Papčovi, PhD. za strávený čas a pomoc pri realizácií experimentu. A v neposlednom rade ďakujem Geodetickému a kartografickému ústavu Bratislava za umožnenie pracovať na tejto diplomovej práci, osobitne sa chcem poďakovať celému oddeleniu analýz geodetických základov a predovšetkým konzultantovi práce Ing. Branislavovi Droščákovi, PhD. za ochotu a trpezlivosť, a hlavne za odborné vedenie a pripomienky, ktoré významnou mierou pomohli k napísaniu práce.

### **ABSTRAKT**

Slovenská priestorová observačná služba (SKPOS) je prístupná svojim používateľom od konca roku 2006. Od samotného počiatku svojou infraštruktúrou permanentných staníc GNSS reprezentuje aktívne geodetické základy Slovenska a zabezpečuje realizáciu referenčného systému ETRS89 na celom území štátu. Je preto nesmierne dôležité vykonávať nepretržitý monitoring kvality poskytovaného sieťového riešenia, ktorému sa predložená práca venuje, aby si bol správca ako aj používatelia služby istý jeho spoľahlivosťou. V jednotlivých kapitolách sa tak dočítate o infraštruktúre SKPOS, koncepcii virtuálnej referenčnej stanice, a metódach monitoringu sieťového riešenia. Jadrom práce je návrh a realizácia virtuálneho monitoringu s využitím open source softvéru RTKLIB, ako aj overenie presnosti tohto monitoringu prostredníctvom fyzických monitorovacích staníc. V závere práce sú prezentované prvé výsledky monitoringu, ich analýza, a taktiež podnety a myšlienky do budúcnosti.

**Kľúčové slova:** Slovenská priestorová observačná služba, SKPOS, monitoring sieťového riešenia, RTKLIB

### **ABSTRACT**

The Slovak real time positioning service (SKPOS) is accessible to their users since the end of the 2006. From the beginning of its establishment represents with the permanent GNSS stations infrastructure the active geodetic controls of Slovakia and realizes reference system ETRS89 in the whole country territory. It is very important to carry out continuous quality monitoring of the service network solution, which is the work focused on, to ensure the administrator and the users as well by its reliability. In the chapters below one can read about infrastructure of SKPOS, the virtual reference station concept and methods of monitoring of the network solution. The main part of thesis is proposal and implementation of the virtual monitoring by the open source software RTKLIB, but also the verification of its precision reached from real monitoring stations. Furthermore at the end the first results of monitoring, their analysis, and also suggestions and ideas for the future.

**Keywords:** The Slovak real time positioning service, SKPOS, monitoring of the network solution, RTKLIB

### <span id="page-9-0"></span>**OBSAH**

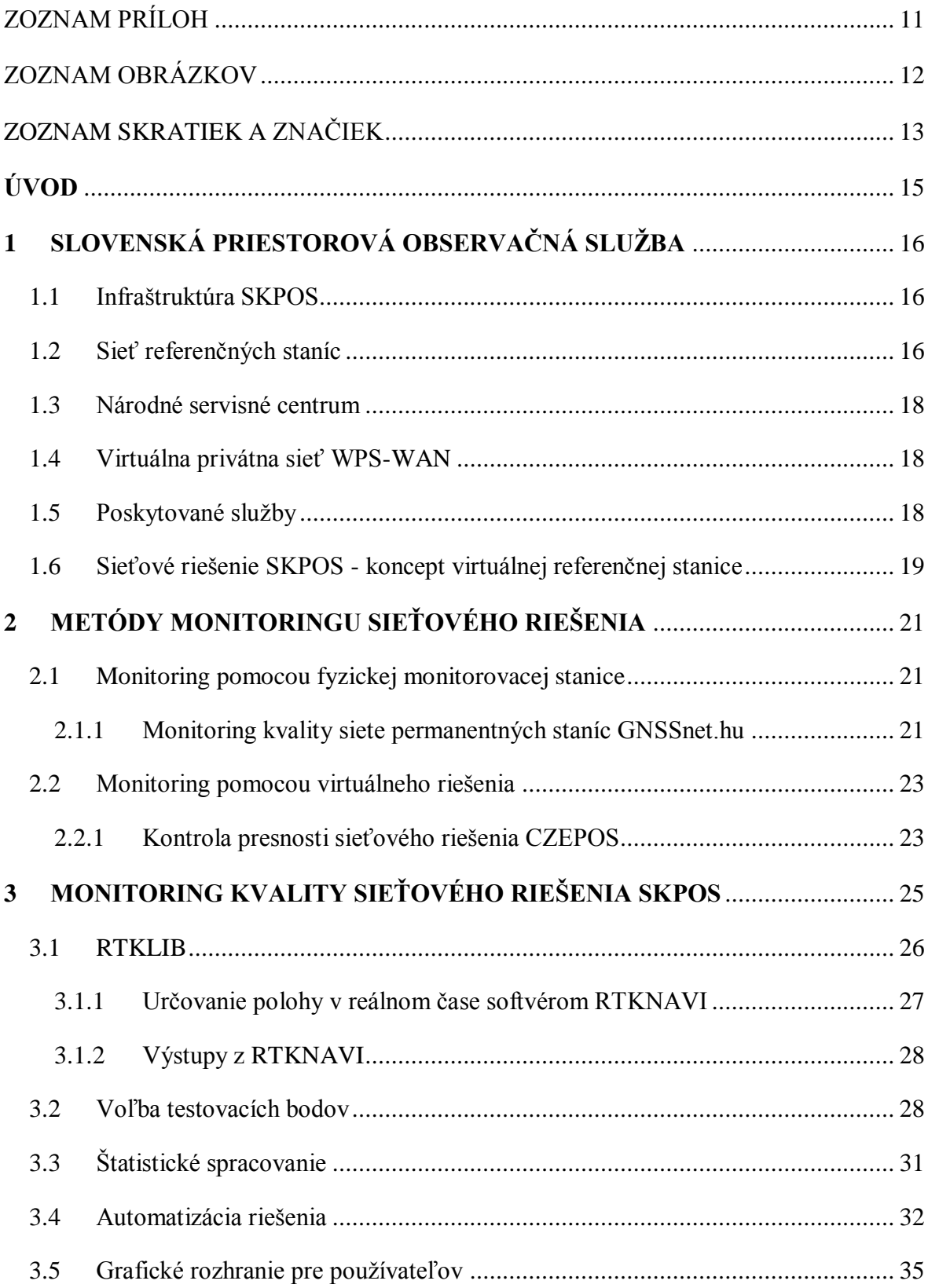

<span id="page-10-2"></span><span id="page-10-1"></span><span id="page-10-0"></span>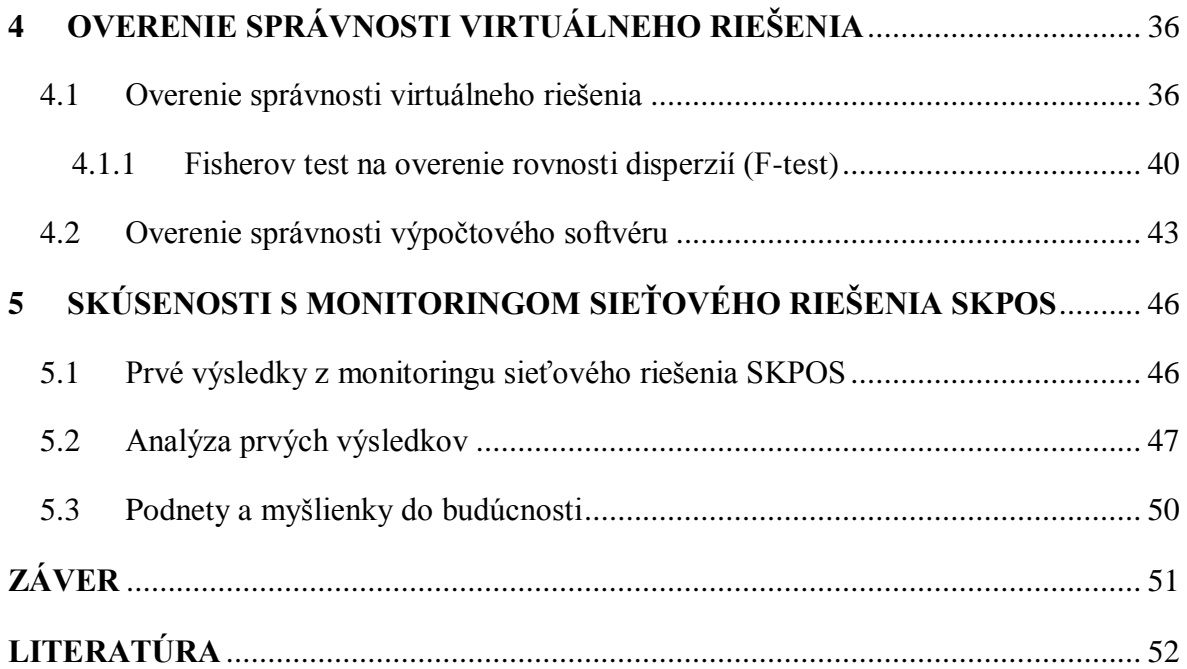

### **ZOZNAM PRÍLOH**

- Príloha A Grafické znázornenie odchýlok virtuálneho riešenia od výpočtu priamej základnice
- Príloha B Mapy izočiar odchýlok vo výškovej zložke
- <span id="page-11-1"></span><span id="page-11-0"></span>Príloha C Poster k diplomovej práci

### <span id="page-12-0"></span>**ZOZNAM OBRÁZKOV**

<span id="page-12-2"></span><span id="page-12-1"></span>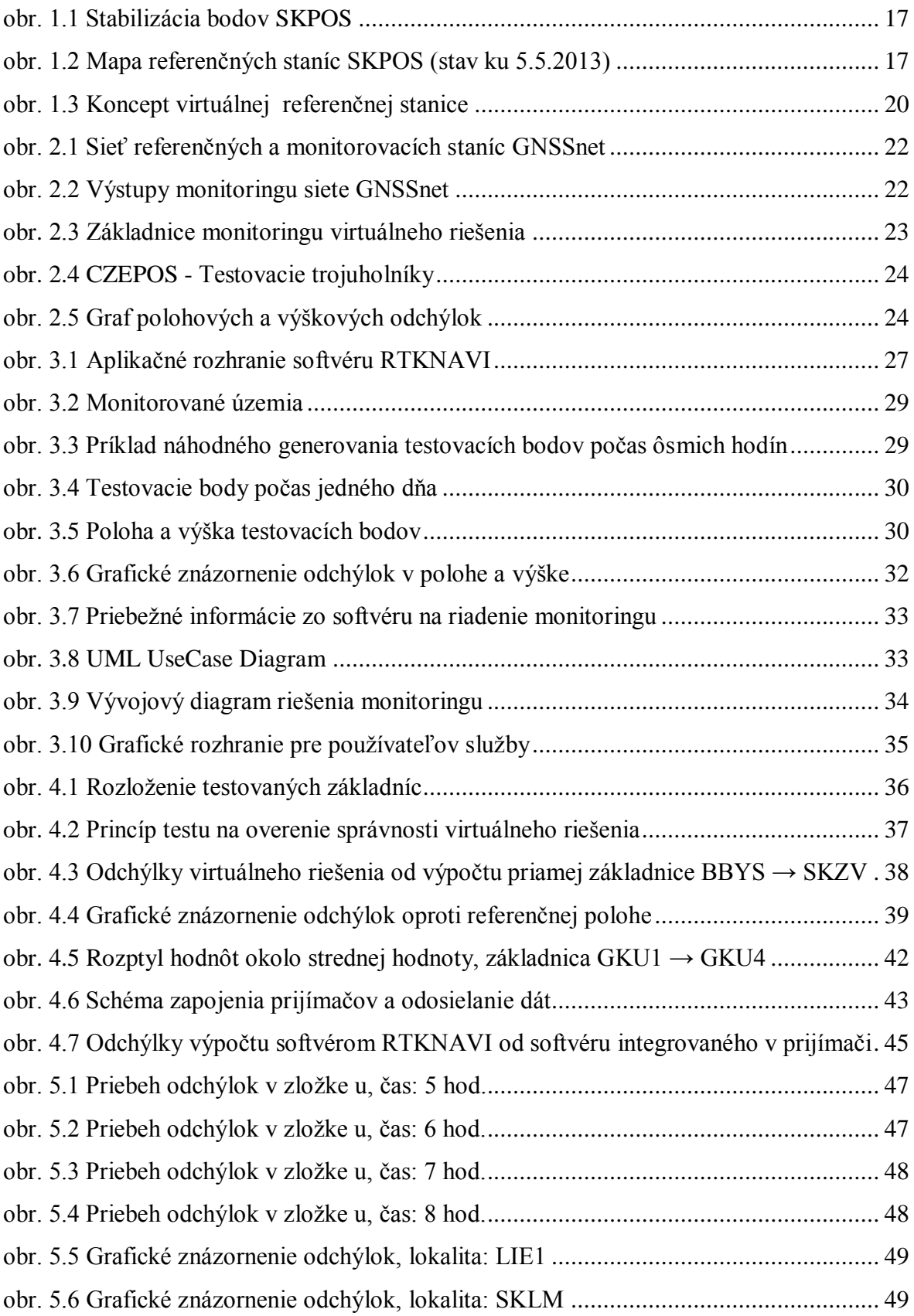

### <span id="page-13-1"></span>**ZOZNAM SKRATIEK A ZNAČIEK**

<span id="page-13-0"></span>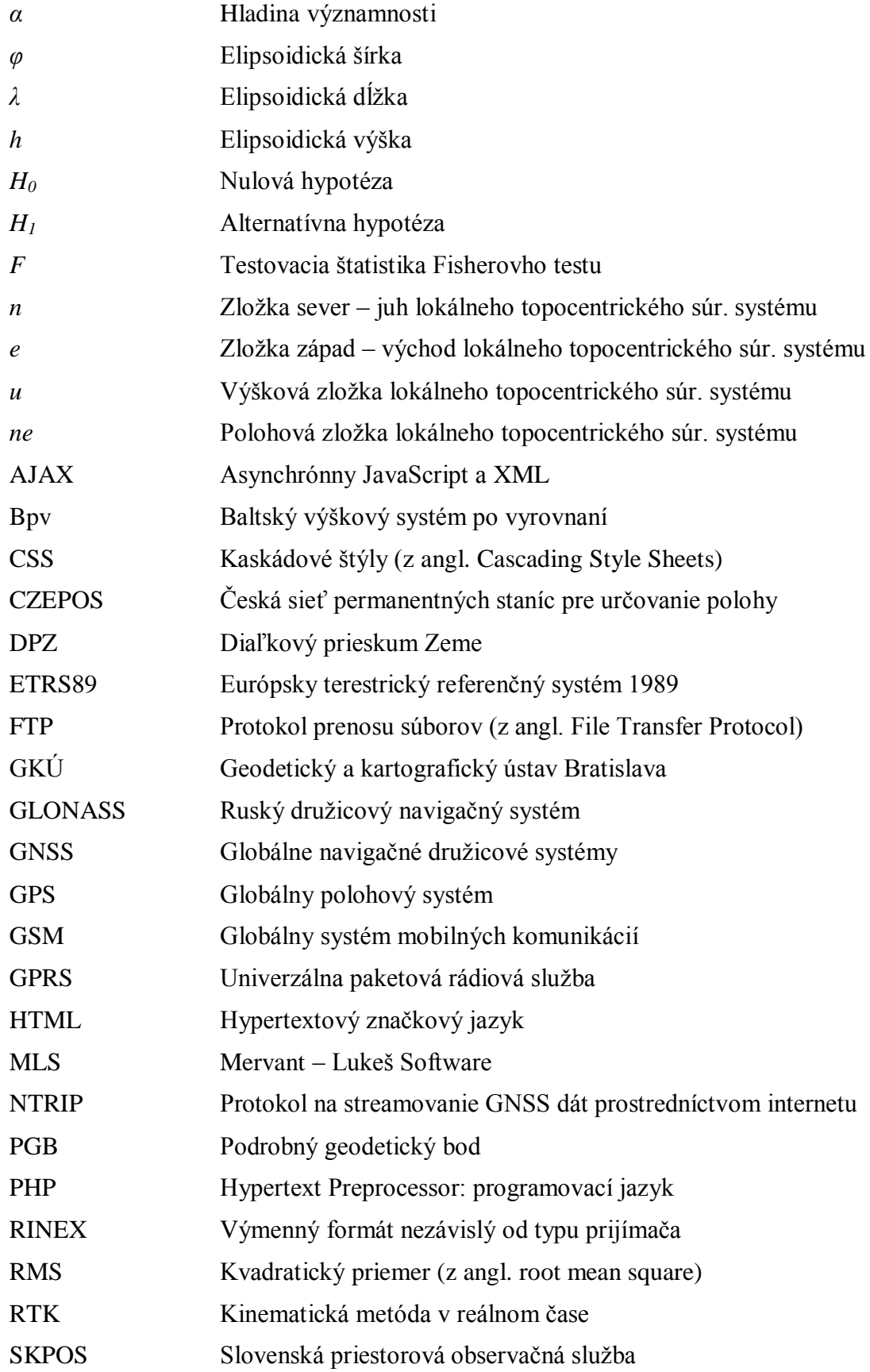

- ÚGKK SR Úrad geodézie, kartografie a katastra Slovenskej Republiky
- UML Unifikovaný modelovací jazyk
- VPS Virtuálny privátny server
- VRS Virtuálna referenčná stanica
- <span id="page-14-0"></span>XML Rozšíriteľný značkový jazyk (z angl. eXtensible Markup Language)

### <span id="page-15-0"></span>**ÚVOD**

<span id="page-15-2"></span><span id="page-15-1"></span>Slovenská priestorová observačná služba je prístupná svojim používateľom od konca roku 2006. V súčasnosti je najvyužívanejšou službou v rámci geodetických základov, pracuje nonstop, a pre používateľov je k dispozícii 24 hodín denne. So svojou infraštruktúrou permanentných staníc GNSS reprezentuje aktívne geodetické základy Slovenska a predstavuje dôležitú súčasť Štátnej priestorovej siete. Podľa ods. (2), §4 zákona NR SR č. 215/1995 sa Geodetický a kartografický ústav Bratislava zaväzuje poskytovať kvalitné, moderné, a dostupné služby pre používateľov využívajúcich GNSS prijímače pracujúce v národných geodetických referenčných systémoch. Táto úloha je realizovaná práve prostredníctvom Slovenskej priestorovej observačnej služby, ktorá realizuje referenčný systém ETRS89 na Slovensku. Keďže je nutné poznať kvalitu poskytovanej služby, je veľmi dôležité vykonávať jej nepretržitý monitoring. V súčasnosti je monitoring zabezpečovaný pomocou riadiaceho softvéru, ktorý nepretržite sleduje integritu siete a vykonáva monitoring jednotlivých jej súčastí. No ani jedna z týchto súčastí nereprezentuje skutočnú vonkajšiu kvalitu sieťového riešenia. Preto bol záujem Geodetického a kartografického ústavu, ako správcu služby, a súčasne aj cieľ tejto práce, vytvoriť monitoring kvality sieťového riešenia pracujúci v reálnom čase.

### 1 **SLOVENSKÁ PRIESTOROVÁ OBSERVAČNÁ SLUŽBA**

Podľa zákona č. 600/2008 Z. z. z 3. decembra 2008, ktorým sa mení a dopĺňa zákon Národnej rady Slovenskej republiky č. 215/1995 Z. z. o geodézii a kartografii v znení neskorších predpisov a o zmene ďalších zákonov, sa permanentná lokalizačná služba, ktorá využíva globálne navigačné satelitné systémy definuje ako sieť kooperujúcich staníc, ktorá spracúva a v reálnom čase poskytuje geocentrické súradnice na presnú lokalizáciu objektov a javov.

### **1.1 Infraštruktúra SKPOS**

Slovenská priestorová observačná služba je vybudovaná na nasledujúcich pilieroch (GKÚ web, 2013):

- legislatíva (zákony, smernice, štandardy, a i.),
- <span id="page-16-0"></span>sieť referenčných staníc na príjem signálov GNSS umiestnených na geodetických bodoch,
- národné servisné centrum, zriadené u správcu geodetických základov v Geodetickom a kartografickom ústave Bratislava,
- virtuálna privátna sieť rezortu ÚGKK SR (WPS-WAN) slúžiaca na prenos dát z referenčných staníc do Národného servisného centra.

### **1.2 Sieť referenčných staníc**

<span id="page-16-1"></span>Na geodetických bodoch sú metódou nútenej centrácie pomocou centračnej tyče vysokej 38 cm, prípadne 28 cm osadené antény GNSS prístrojov [\(obr. 1.1\)](#page-11-0). Stanice sú vybudované na nosných častiach striech budov (24 bodov) alebo na pilieroch hĺbkovou stabilizáciou, spĺňajúce kritéria pre geodynamické body (6 bodov). Aktuálne rozmiestnenie staníc je znázornené na [\(obr. 1.2\)](#page-11-1). Stanice sú vybavené prijímačmi Trimble NetR9, NetR8 alebo NetR5 a anténami Zephyr Geodetic Model 2 alebo Trimble Choke ring umožňujúcich prijímať signály L1, L2, L2C a L5 z družíc GPS, a L1 a L2 z družíc GLONASS. Prístroje umožňujú priame pripojenie na rezortnú WAN sieť cez port RJ45 s vlastnou IP adresou (Ferianc a kol., 2007).

<span id="page-17-0"></span>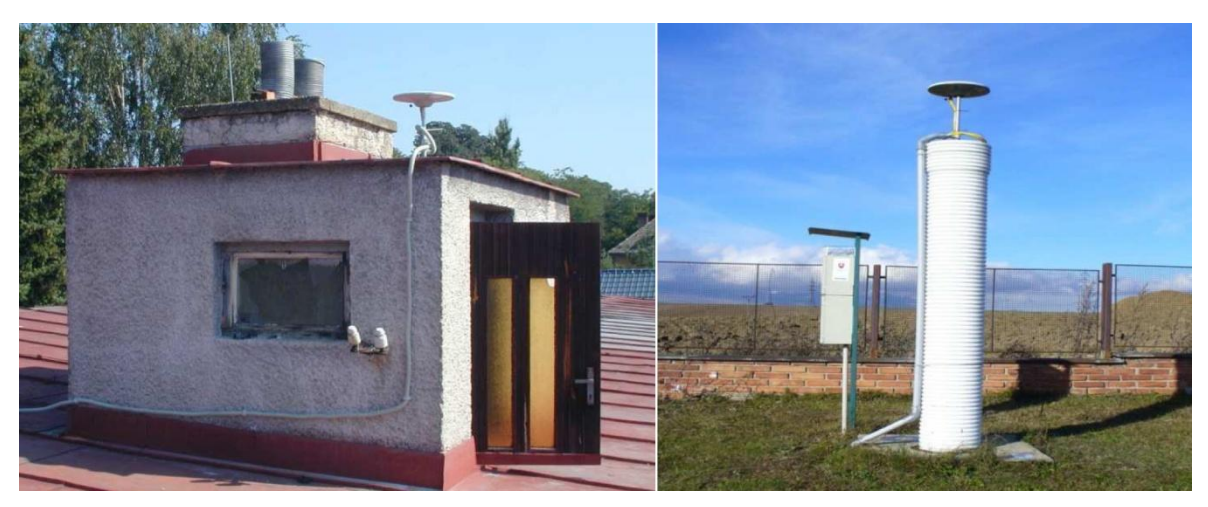

obr. 1.1 Stabilizácia bodov SKPOS (Droščák, 2010)

Referenčné stanice SKPOS tvoria A triedu bodov Štátnej priestorovej siete a zabezpečujú on-line realizáciu národného referenčného súradnicového systému ETRS89. Poloha referenčných staníc je počítaná vedeckým softvérom Bernese v.5.0. Všetky referenčné stanice boli pripojené presnou niveláciou k Štátnej nivelačnej sieti, čo umožnilo určenie ich výšok v systéme Bpv (Droščák, 2010).

<span id="page-17-2"></span><span id="page-17-1"></span>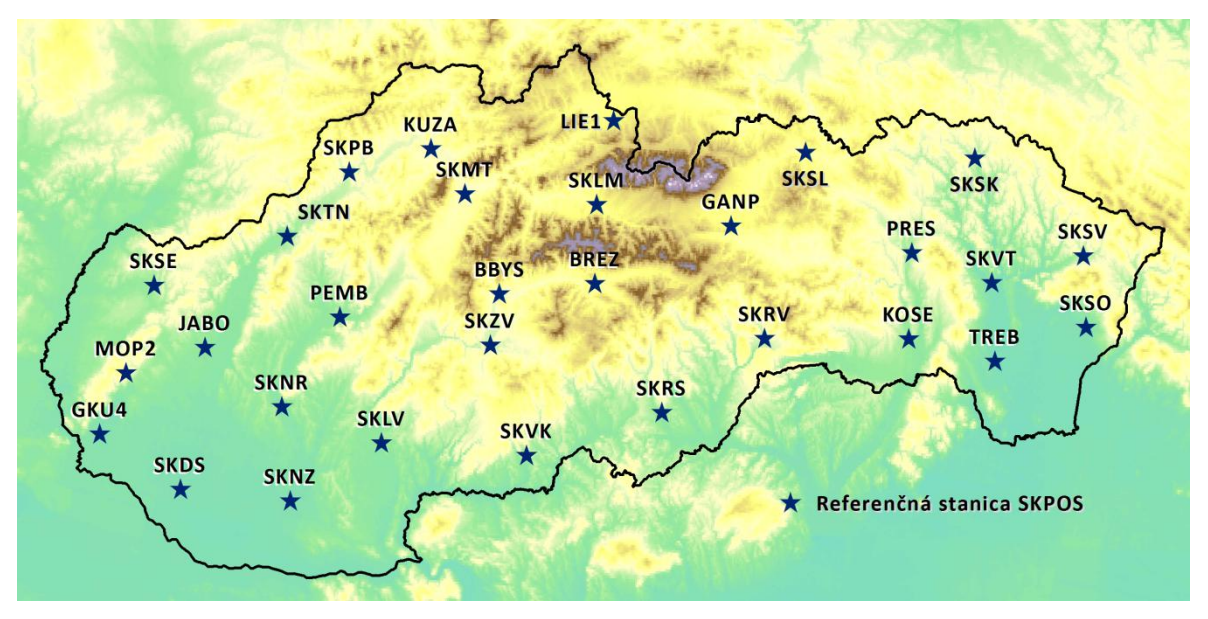

obr. 1.2 Mapa referenčných staníc SKPOS (stav ku 5.5.2013)

#### **1.3 Národné servisné centrum**

Národné servisné centrum SKPOS zabezpečuje všetky činnosti spojené s prevádzkou služby. Teda správu referenčných staníc, ich monitorovanie, zhromažďovanie a zálohovanie dát, sledovanie chodu spracovateľského softvéru zabezpečujúceho generovanie korekcií pre jednotlivé služby, registráciu používateľov a monitorovanie kvality služieb (Droščák, 2010). Prevažná väčšina činnosti sa zabezpečuje pomocou riadiaceho a spracovateľského softvéru. Ktorým bol od spustenia služby softvér Trimble GPSNet, neskôr Trimble VRS<sup>3</sup>Net a v súčasnosti Trimble Pivot.

#### **1.4 Virtuálna privátna sieť WPS-WAN**

<span id="page-18-0"></span>Z dôvodu potreby kvalitnej a stabilnej komunikácie medzi referenčnými stanicami a servisným centrom, je väčšina ref. staníc umiestnená v blízkosti Správ katastra, ktoré sú pripojené na rezortnú virtuálnu privátnu sieť (VPS). K externým staniciam je VPS vybudovaná najmä cez pevné pripojenia (Ferianc a kol, 2007).

#### **1.5 Poskytované sluţby**

SKPOS poskytuje tri základné služby, a to: diferenciálne korekcie pre kódové merania v reálnom čase, diferenciálne korekcie pre fázové merania v reálnom čase, a dodatočné spracovanie (post-processing) kódových a fázových meraní [\(tab. 1.1\)](#page-13-1).

- Služba *SKPOS\_dm* zabezpečuje poskytovanie diferenciálnych korekcií pre kódové merania. Jej presnosť je na úrovni niekoľkých decimetrov. Korekcie sú generované v koncepte VRS vo formáte RTCM 2.1 a RTCM 2.3.
- Služba *SKPOS\_cm* zabezpečuje poskytovanie diferenciálnych korekcií pre fázové merania. Je poskytovaná prostredníctvom sieťového riešenia v koncepte VRS. Korekcie sú poskytované prostredníctvom internetového pripojenia GPRS cez protokol NTRIP.
- <span id="page-18-1"></span>Služba *SKPOS\_mm* slúži na dodatočné spracovanie kódových alebo fázových meraní. Dáta sú poskytované vo formáte RINEX 2.12.

| Služba          | Presnost'                     | Formát korekcií                        | <b>Hustota</b><br>záznamu |
|-----------------|-------------------------------|----------------------------------------|---------------------------|
| <b>SKPOS</b> dm | $0,3 m - 1 m$                 | RTCM 2.1<br>RTCM 2.3                   | 1 <sub>s</sub>            |
| <b>SKPOS</b> cm | $2 \text{ cm} - 4 \text{ cm}$ | RTCM 2.3<br>RTCM 3.1<br>CMRx<br>$CMR+$ | 1 <sub>s</sub>            |
| <b>SKPOS</b> mm | $1 \text{ mm} - 1 \text{ cm}$ | <b>RINEX 2.12</b>                      | 1 s                       |

<span id="page-19-0"></span>tab. 1.1 Služby SKPOS (Ferianc a kol., 2012)

#### **1.6 Sieťové riešenie SKPOS - koncept virtuálnej referenčnej stanice**

Korekcie môžu byť poskytované formou pripojenia priamo na konkrétnu referenčnú stanicu (single solution) alebo pomocou sieťového riešenia v koncepte: MAC, FKP, VRS a i. SKPOS poskytuje korekcie svojim používateľom výlučne v koncepte virtuálnej referenčnej stanice (VRS). Tento koncept je založený na existencii siete referenčných staníc nepretržite pripojených cez dátové spojenie s riadiacim centrom. Server v riadiacom centre priebežne zhromažďuje dáta zo všetkých prijímačov a tvorí databázu regionálnych korekcií – "Regional Area Corrections". Tie sa využívajú na vytvorenie virtuálnej referenčnej stanice, ktorá sa nachádza len niekoľko metrov od miesta, kde sa nachádza rover. Ten potom používa a interpretuje dáta z VRS rovnako, ako keby pochádzali z reálnej referenčnej stanice (Landau et al., 2002).

V praxi GNSS rover po úspešnej autorizácii posiela svoju približnú polohu vo forme NMEA GGA správy do riadiaceho centra. Prenos je zabezpečený mobilnými dátovými linkami ako GSM/GPRS. Riadiace centrum akceptuje túto polohu ako lokalitu pre novú virtuálnu referenčnú stanicu. Vypočíta korekcie pre túto VRS a odosiela ich do rovera v štandarde RTCM alebo inom proprietárnom formáte. Ako náhle ich rover prijme, vypočíta riešenie a aktualizuje svoju polohu [\(obr. 1.3\)](#page-14-0).

<span id="page-20-0"></span>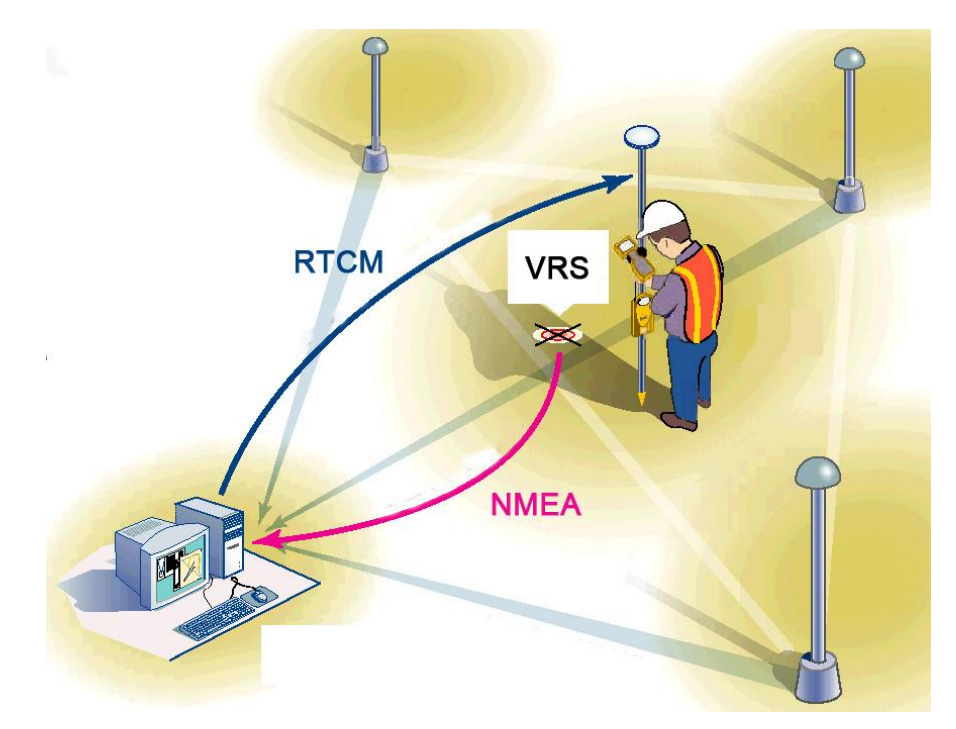

obr. 1.3 Koncept virtuálnej referenčnej stanice (Landau et al., 2002)

#### **Softvér a hardvér**

Každá referenčná stanica je vybavená GNSS prijímačom a anténou. Prostredníctvom dátovej siete komunikuje s riadiacim centrom, v ktorom sa nachádza riadiaci a spracovateľský softvér, ktorý vykonáva niekoľko hlavných úloh (Landau et al., 2002):

- prijíma surové dáta z referenčných staníc a kontroluje ich kvalitu,
- ukladá a archivuje dáta vo formáte RINEX,
- odhaduje a modeluje systematické chyby,
- generuje a odosiela dáta pre vytvorenie virtuálnej referenčnej stanice. ٠

Spracovateľský softvér taktiež vykonáva priebežný výpočet a odhad ďalších parametrov (Landau et al., 2002):

- korekcie chýb z viaccestného šírenia signálu,
- odhad ionosférického modelu,
- odhad troposferického modelu,
- korekcie chýb z vysielaných efemeríd.

### <span id="page-21-0"></span>**2 METÓDY MONITORINGU SIEŤOVÉHO RIEŠENIA POLOHOVÝCH SLUŽIEB**

V súčasnosti sú známe dve základné metódy monitoringu kvality sieťového riešenia polohových služieb:

- **[Monitoring pomocou fyzickej monitorovacej stanice,](#page-15-1)**
- [Monitoring pomocou virtuálneho riešenia.](#page-17-0)

#### **2.1 Monitoring pomocou fyzickej monitorovacej stanice**

Metóda je založená na fyzickom umiestnení monitorovacej stanice v teréne. Prijímač na monitorovacej stanici sa neustále pripája do observačnej služby a počíta svoje súradnice z korekčných dát zo sieťového riešenia. Rozdiel vypočítaných a referenčných súradníc monitorovacej stanice sú charakteristikou presnosti sieťového riešenia v danom čase a lokalite. Na monitorovanie celého územia siete je potrebné umiestniť veľké množstvo monitorovacích staníc, nakoľko sieťové riešenie nie je homogénne v každej časti siete. Alebo je možnosť umiestniť iba niekoľko monitorovacích staníc, no výsledky takéhoto riešenia síce monitorujú fungovanie služby, ale nemonitorujú jej kvalitu pre celú sieť, ale len pre lokality v ktorých sa stanice nachádzajú. Nevýhodou tohto riešenia sú vysoké ekonomické náklady na zriadenie monitorovacích staníc, potreba obstarania monitorovacieho softvéru, a takmer nemožnosť kvalitatívne monitorovať celé záujmové územie.

#### <span id="page-21-1"></span>**2.1.1 Monitoring kvality siete permanentných staníc GNSSnet.hu**

Monitoring siete pomocou monitorovacích staníc zvolil aj Ústav geodézie, kartografie a DPZ Maďarska vo svojej sieti GNSSnet. Konkrétne boli použité 2 monitorovacie stanice [\(obr. 2.1\)](#page-16-0), jedna je umiestnená v strede siete v zastavanom území Budapešti (BUBO) a druhá na okraji v menej využívanej časti Maďarska (NYIR) (Horváth, 2010).

<span id="page-22-0"></span>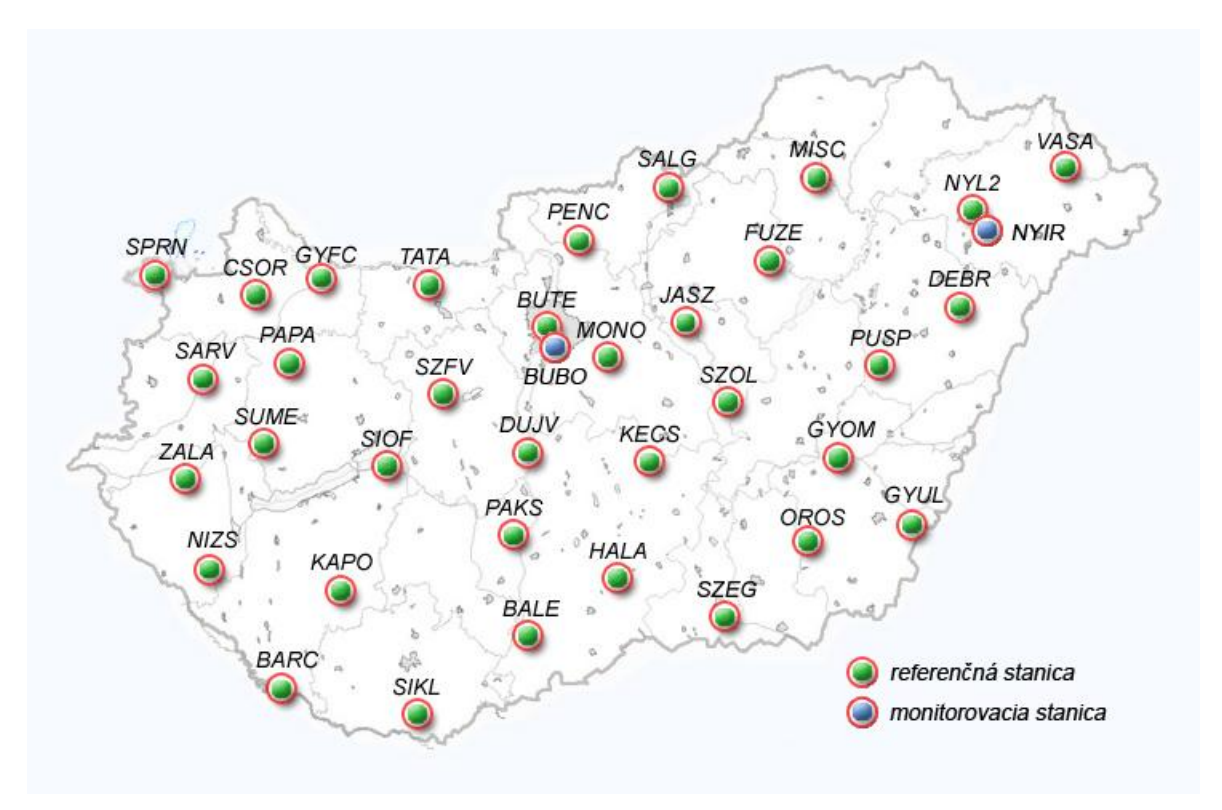

<span id="page-22-1"></span>obr. 2.1 Sieť referenčných a monitorovacích staníc GNSSnet (GNSSnet web, 2013)

Monitorovacie stanice sú ovládané pomocou RX simulátora. Spracovanie meraní je prevádzkované open source softvérom GnssSurfer. Z ktorého sú následne výsledky posielané do riadiaceho softvéru Geo++, kde sú generované výstupy vo forme grafov znázorňujúcich [\(obr. 2.2\)](#page-16-1) (Horváth, 2010):

- počet družíc v rámci dňa,
- stredné chyby  $d_N$ ,  $d_E$ ,  $d_h$ ,
- stav fixného riešenia,
- vek dát (s),
- 3D kvalita (cm).

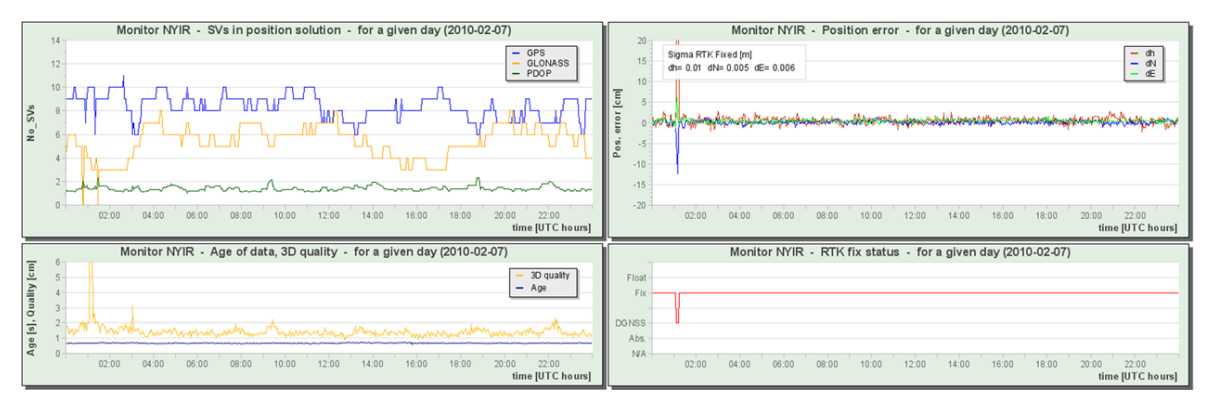

obr. 2.2 Výstupy monitoringu siete GNSSnet (Horváth, 2010)

#### **2.2 Monitoring pomocou virtuálneho riešenia**

Princíp druhej metódy je založený na generovaní VRS a následne počítaní základnice tvorenej VRS a referenčnou stanicou. Do výpočtu vstupujú vygenerované korekcie pre VRS a observačné dáta z referenčnej stanice. VRS v tomto prípade slúži ako báza, jej súradnice sú známe, a počítané sú súradnice referenčnej stanice [\(obr. 2.3\)](#page-17-2). Tieto vypočítane súradnice sú porovnávané s referenčnou polohou stanice. Rozdiely medzi vypočítanými a referenčnými súradnicami sú kritériom kvality služby.

<span id="page-23-0"></span>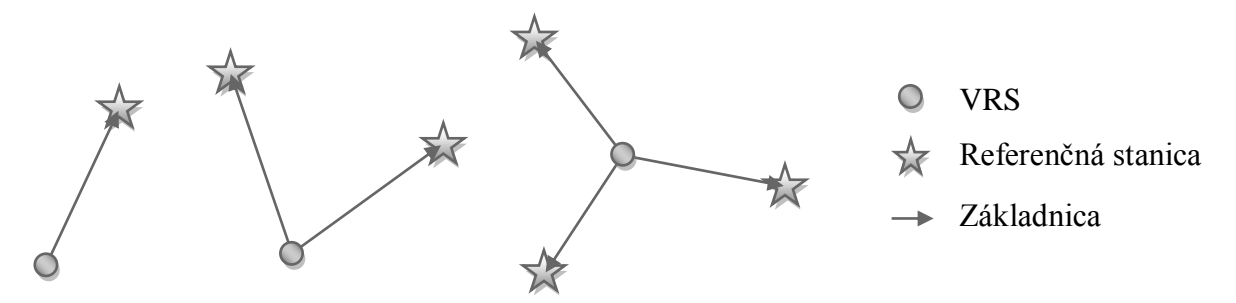

obr. 2.3 Základnice monitoringu virtuálneho riešenia

Výhodou tejto metódy je, že je možné monitorovať územie celej siete, a to bez nutnosti fyzického umiestnenia prijímača v teréne. Z čoho vyplývajú nižšie ekonomické náklady na zriadenie služby. Nevýhoda je, že monitoring je založený na virtuálnom riešení, čiže výsledky sa môžu od skutočných hodnôt líšiť.

#### <span id="page-23-1"></span>**2.2.1 Kontrola presnosti sieťového riešenia CZEPOS**

Cestou monitoringu pomocou virtuálneho riešenia sa vydal aj Zeměmeřický úrad Českej republiky vo svojej sieti permanentných staníc CZEPOS. Jadrom kontroly sieťového riešenia je špeciálny softvér MLS (Mervant-Lukeš-Software) vyvinutý na katedre vyšší geodézie Fsv ČVUT v Prahe. Územie Českej republiky bolo pomocou Delaunayho triangulácie rozdelené na 37 trojuholníkov, ktorých vrcholy tvoria referenčné stanice CZEPOS. K staniciam CZEPOS sa pridali stanice z okolitých krajín pripojených do sieťového riešenia, a tak vzniklo 75 testovacích trojuholníkov [\(obr. 2.4\)](#page-18-0) (Lukeš a kol., 2010).

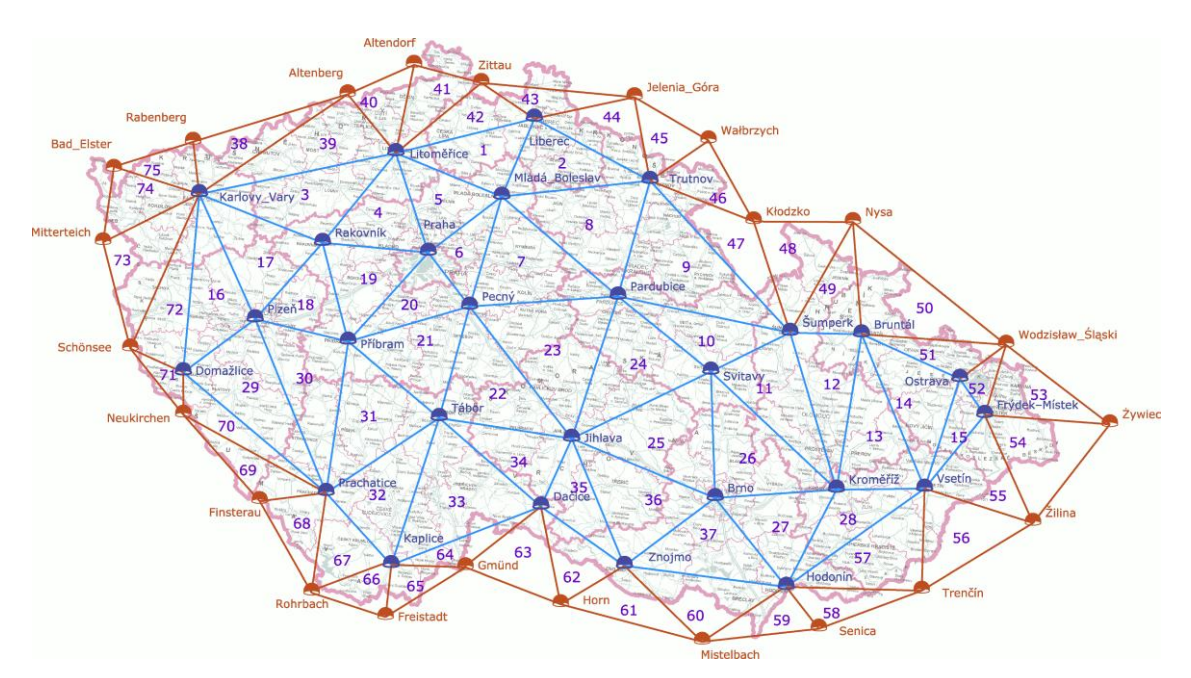

<span id="page-24-0"></span>obr. 2.4 CZEPOS - Testovacie trojuholníky (CZEPOS web, 2013)

Ako testovacie body boli zvolené ťažiská trojuholníkov. Program MLS simuluje rover používateľa stojaceho na známom bode (v ťažisku trojuholníka) a pripája sa k sieti CZEPOS. V rámci každej oblasti (trojuholníka) sú testované 3 základnice – spojnice ťažiska s jednotlivými vrcholmi. Vyhodnocovaný je potom rozdiel referenčných a vypočítaných dĺžok základníc. Výsledné rozdiely sú ďalej štatisticky spracované a graficky znázornené pre každú testovaciu oblasť formou aktuálnych polohových a výškových odchýlok a ich stredných chýb [\(obr. 2.5\)](#page-18-1) (Lukeš a kol., 2010).

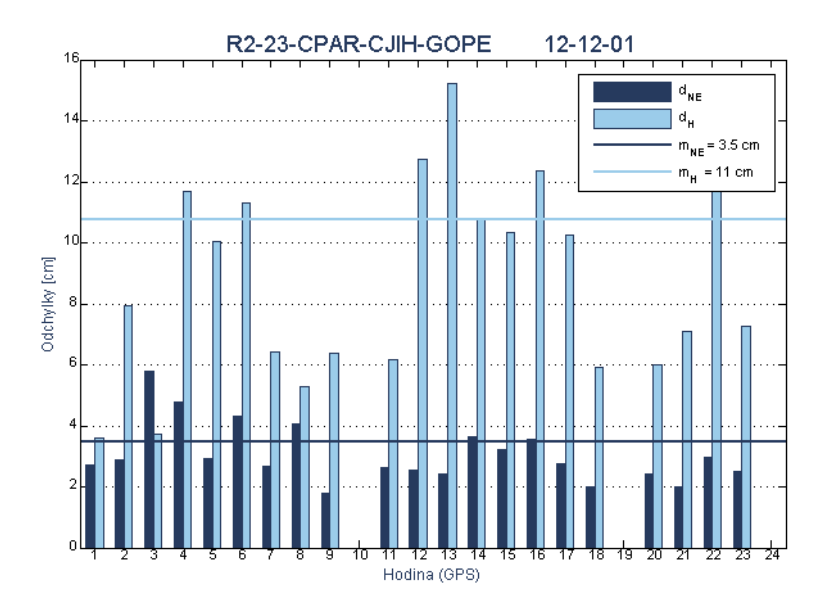

<span id="page-24-1"></span>obr. 2.5 Graf polohových a výškových odchýlok (CZEPOS web, 2013)

### <span id="page-25-0"></span>**3 MONITORING KVALITY SIEŤOVÉHO RIEŠENIA SKPOS**

Podľa ods. (2), §4 zákona NR SR č. 215/1995 Z. z. sa Geodetický a kartografický ústav Bratislava zaväzuje poskytovať kvalitné, moderné a dostupné služby pre používateľov využívajúcich GNSS prijímače pracujúce v národných geodetických referenčných systémoch. Táto úloha je realizovaná prostredníctvom Slovenskej priestorovej observačnej služby, ktorá realizuje referenčný systém ETRS89 na Slovensku. Aj pre tieto skutočnosti je nutné vykonávať nepretržitý monitoring kvality služby. V súčasnosti je monitoring zabezpečovaný pomocou riadiaceho softvéru Trimble Pivot, ktorý nepretržite sleduje integritu siete a vykonáva monitoring jednotlivých jej súčastí (Trimble Navigation Ltd, 2005):

- monitoring súradníc referenčných staníc,
- kontrola kvality observačných dát,
- monitoring stavu ionosféry,
- monitoring stavu troposféry,
- predikcia geometrických chýb.

Ani jedna z uvedených kontrol však nereprezentuje skutočnú vonkajšiu kvalitu sieťového riešenia. Preto je záujem Geodetického a kartografického ústavu ako správcu služby vytvoriť monitoring pre územie celého Slovenska pracujúceho v reálnom čase.

Základné požiadavky na monitoring SKPOS kladené správcom služby:

- monitorované musí byť celé územie Slovenska,
- monitorovanie musí byť automatizované,
- v prípade záujmu majú byť výsledky dostupné pre používateľov služby,
- vyhnúť sa budovaniu množstva reálnych monitorovacích staníc,
- vyhnúť sa drahým softvérovým riešeniam.

Na základe uvedených požiadaviek a naštudovaných informácií bolo rozhodnuté použiť virtuálne riešenie s využitím konceptu VRS. Jadrom kontroly riešenia je program RTKNAVI softvérového balíčka RTKLIB (RTKLIB web, 2013). Riešenie je založené na tom, že program RTKNAVI simuluje rover stojaci na známom bode, pripája sa do SKPOS, a na základe sieťového riešenia počíta základnicu Rover (VRS) – Referenčná stanica. Kritériom kvality sú potom odchýlky medzi vypočítanou a referenčnou (známou) polohou

stanice. Kde referenčná poloha nám predstavuje aktuálne súradnice stanice definované v riadiacom softvéry.

### **3.1 RTKLIB**

RTKLIB je open source balíček programov pre štandardné a presné určovanie GNSS polohy vydávaný pod licenciou BSD-2. RTKLIB sa skladá z programových knižníc a aplikačných programov, ktoré sú napísané v jazyku ANSI C. Aplikačné rozhranie je dostupné pre operačné systémy Linux/Unix a Windows. RTKLIB má so svojimi štandardnými knižnicami nasledujúce vlastnosti (Takasu, 2013):

- podpora štandardných a presných algoritmov na určovanie polohy v systémoch: GPS, GLONASS, Galileo, QZSS a SBAS,
- podpora rôznych metód GNSS real-time a post-processing spracovania dát: Singlepoint, DGPS/DGNSS, Kinematic, Static, Moving-baseline, Fixed, PPP-Kinematic a PPP-Static,
- podpora štandardných formátov a protokolov pre GNSS spracovania: RINEX 2.10, 2.11, 2.12, 3.00, protokoly RTCM v. 2.3, 3.1, NTRIP 1.0, NMEA správy 0183 a ďalšie,
- podpora niektorých proprietárnych formátov: NovAtel: OEM4/V, OEM3, OEMStar, Superstar II, Hemisphere: Eclipse, Crescent, u-blox: LEA-4T, LEA-5T, LEA-6T, SkyTraq: S1315F, JAVAD GRIL/GREIS, Furuno GW-10-II/III,
- podpora externej komunikácie prostredníctvom: Serial portu, TCP/IP protokolu, NTRIP casteru a FTP/HTTP protokolu,
- <span id="page-26-1"></span><span id="page-26-0"></span>poskytuje aplikačné programy a konzoly pre:

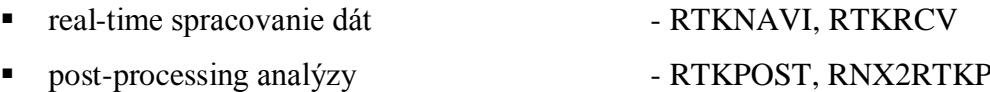

- vizualizáciu riešenia a observačných dát RTKPLOT
- konvertor RTCM správ do RINEX formátu RTKCONV, CONVBIN
- komunikačné nástroje STRSVR, STR2STR
	-
- prehliadač zdrojovej tabuľky NTRIP casteru NTRIPSRCBROWS
- 

#### **3.1.1 Určovanie polohy v reálnom čase softvérom RTKNAVI**

Vstupné dáta pre výpočet polohy v reálnom čase tvoria observačné dáta z GNSS prijímačov a efemeridy družíc. V našom prípade, keďže je záujem čo najviac simulovať meranie v teréne, využívame vysielané efemeridy. Ako Base Station zadávame polohu testovacích bodov, čiže polohu VRS, ktorej korekčné dáta sú generované sieťovým riešením, do ktorého je pripájanie pomocou NTRIP casteru. Ako prístupová služba (mountpoint) do siete je použitá službu SKPOS\_CM\_31, keďže ide v súčasnosti o najpoužívanejšiu službu. Ako rover vstupujú do riešenia observačné dáta z jednotlivých referenčných staníc pripojené taktiež pomocou NTRIP casteru [\(obr. 3.1\)](#page-21-1).

<span id="page-27-0"></span>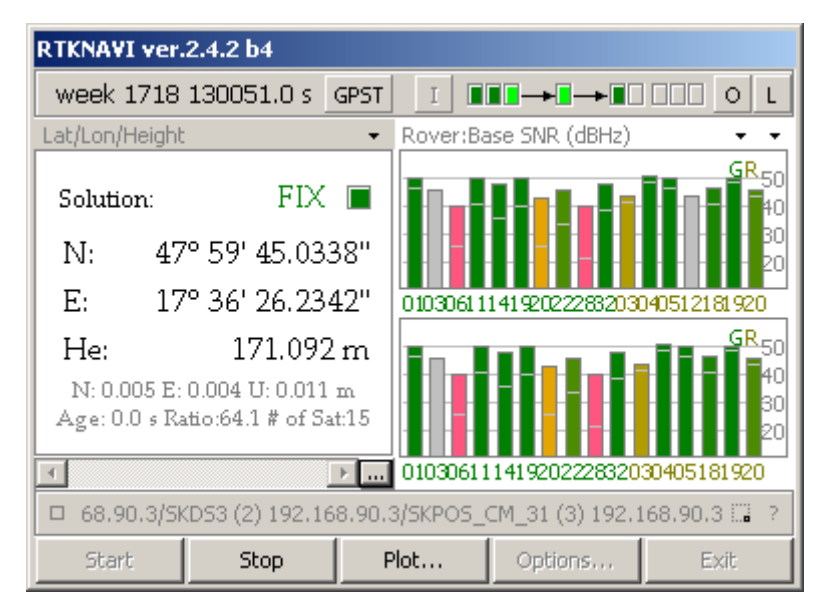

obr. 3.1 Aplikačné rozhranie softvéru RTKNAVI

Okrem vstupných dát je potrebné vykonať základné nastavenia programu simulujúce čo najviac nastavenia používateľa SKPOS v teréne. A to nasledovné:

<span id="page-27-1"></span>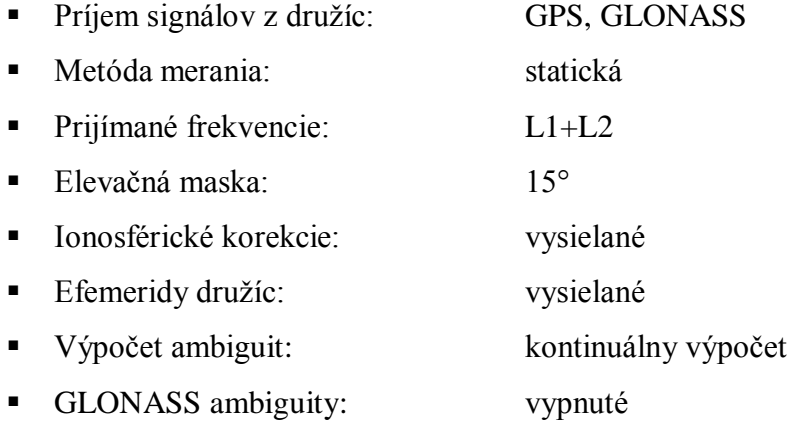

#### **3.1.2 Výstupy z RTKNAVI**

RTKNAVI nám umožňuje vytvárať a ukladať výsledky do súboru alebo posielať pomocou Serial portu, TCP a NTRIP servera. Je možné zvoliť formát výsledkov (Takasu, 2013):

- elipsoidické súradnice  $\varphi/\lambda/\hbar$ ,
- **karteziánske súradnice X/Y/Z,**
- topocentrické súradnice základnice  $E/N/U$ ,
- NMEA-183 správa.

V našom riešení využívame výsledky vo forme elipsoidických súradníc so sekundovým intervalom záznamu do lokálneho súboru.

### **3.2 Voľba testovacích bodov**

<span id="page-28-0"></span>Slovensko je rozdelené na územia kruhového tvaru so stredom v referenčných staniciach [\(obr. 3.2\)](#page-23-0). V rámci každého územia sú testovacie body volené vo vzdialenosti: 3km, 13km alebo 23km. Horná hranica 23km bola stanovená tak, aby testovacie body pokrývali takmer celé územie Slovenska s prihliadnutím na časový limit, keďže za jednu hodinu je potrebné zmonitorovať všetky testovacie územia a s narastajúcou vzdialenosťou narastá aj inicializačný čas potrebný na dosiahnutie fixného riešenia. Ostatné vzdialenosti 3km a 13km boli zvolené tak, aby rovnomerne pokrývali územie v rámci intervalu [0km, 23km]. Azimut testovacej základnice nadobúda hodnoty: 0°, 45°, 90°, ..., 315°. Interval 45° bol zvolený preto, aby sme kombináciou vzdialenosti a azimutov dostali 24 polôh testovacieho bodu v rámci jedného územia [\(obr. 3.3\)](#page-23-1). Každé územie je testované raz za hodinu vždy inou kombináciou vzdialenosti a azimutu v rámci jedného dňa. Tieto kombinácie sú náhodne generované pre každé územie a každý deň. Taktiež poradie testovania území v rámci jednej hodiny je generované náhodne. Väčší počet testovacích bodov bol zvolený kvôli eliminácii možných systematických chýb v určitých lokalitách a náhodnosť generovania nám minimalizuje závislosť (koreláciu) v čase.

<span id="page-29-0"></span>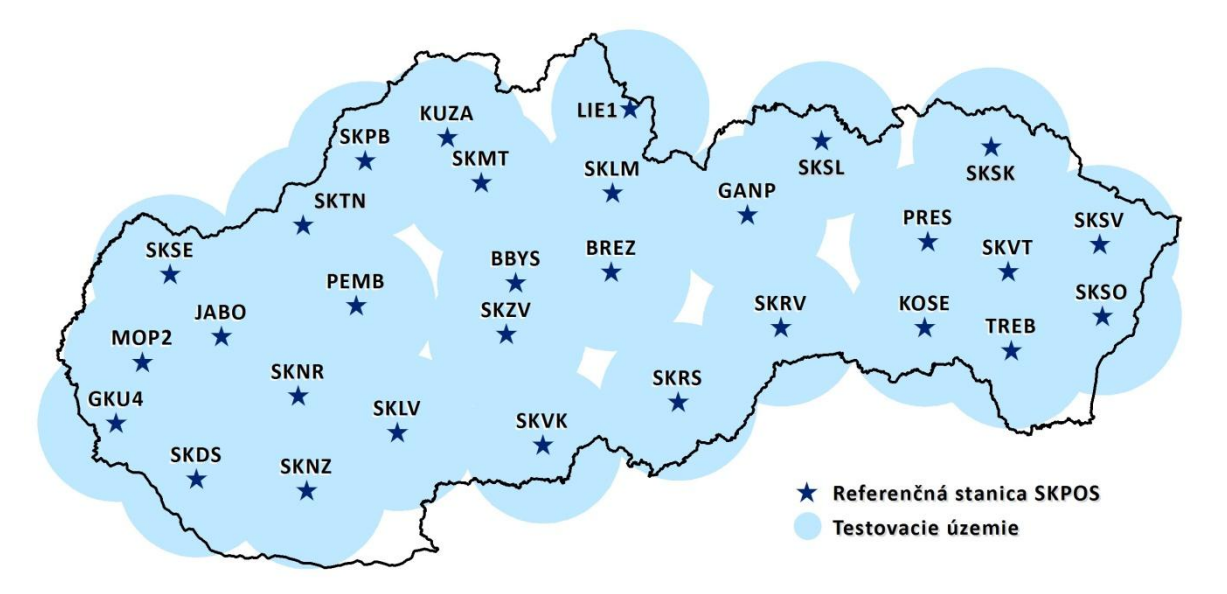

obr. 3.2 Monitorované územia

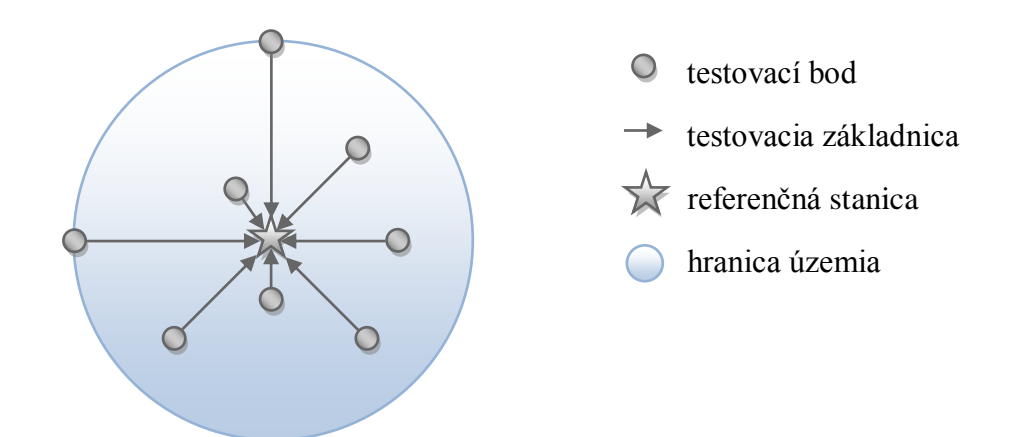

obr. 3.3 Príklad náhodného generovania testovacích bodov počas ôsmich hodín

<span id="page-29-1"></span>V súčasnosti SKPOS tvorí 30 referenčných staníc. Na to, aby sa celé územie Slovenska zmonitorovalo každú hodinu, testovanie je rozdelené na dve nezávislé riešenia: západ (15 testovacích území) a východ (15 testovacích území). Testovanie oboch riešení prebieha súbežne. Každé testovanie (meranie) trvá 120 epoch (2 minúty) – čas odporúčaný pre určovanie polohy podrobných geodetických bodov (PGB) RTK metódou, stanovený vyhláškou Úradu geodézie, kartografie a katastra SR č. 75/2011 (ÚGKK SR, 2011). Čiže v rámci jedného riešenia je vykonaných každú hodinu 15 meraní po 2 minúty, t. j. v rámci dňa pre obe riešenia celkovo 720 meraní [\(obr. 3.4\)](#page-24-0).

<span id="page-30-0"></span>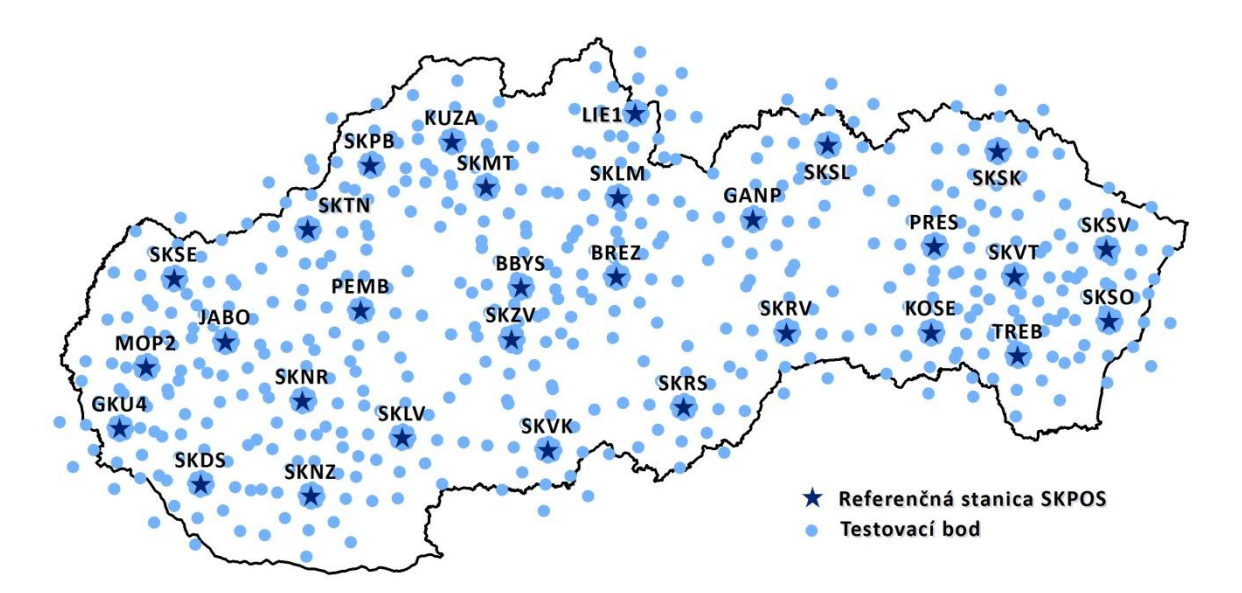

obr. 3.4 Testovacie body počas jedného dňa

<span id="page-30-1"></span>Testovacie body sú zadávané vo forme elipsoidických súradníc φ/λ. Aby to neboli fiktívne body s nulovou výškou do RTKNAVI bol implementovaný digitálny výškový model SRTM. A tak je pre každú polohu testovacieho bodu pomocou bilineárnej interpolácie určená aj výška [\(obr. 3.5\)](#page-24-1), ktorá spolu s polohou vystupuje v odosielanej NMEA správe, na základe ktorej sa generujú korekcie pre VRS.

<span id="page-30-2"></span>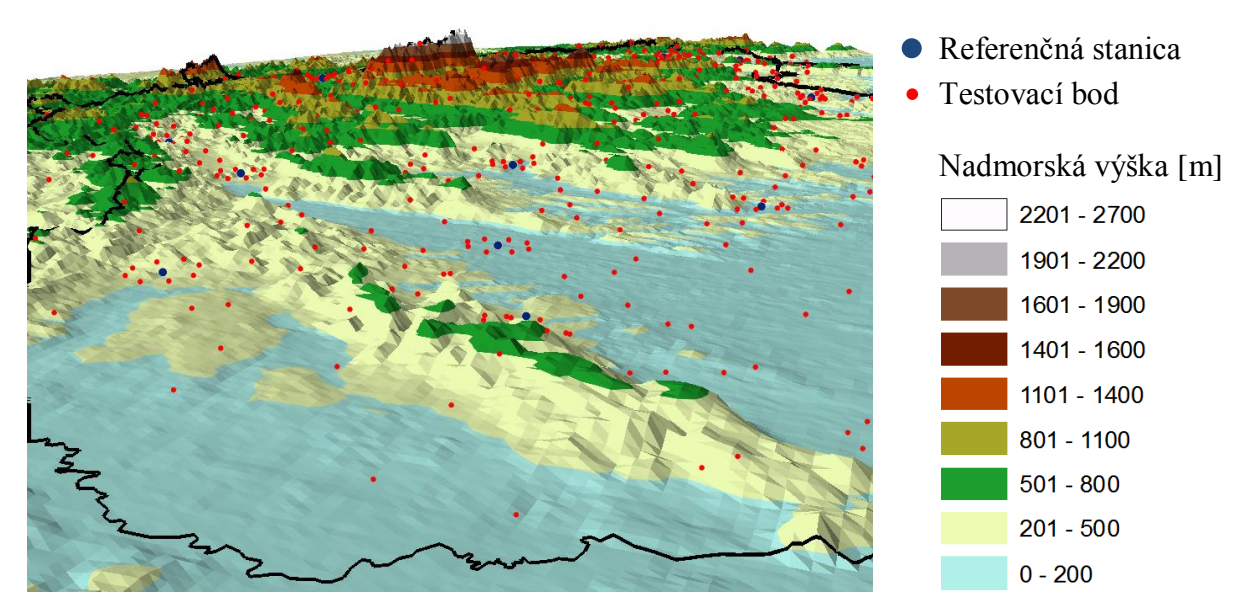

obr. 3.5 Poloha a výška testovacích bodov

### **3.3 Štatistické spracovanie**

Namerané výsledky sa štatisticky spracovávajú. Najprv sú vylúčené všetky hodnoty, v ktorých nebolo dosiahnuté fixné riešenie. Následne sú pomocou Grubbsovho testu na hladine významnosti *α* = 0,05 vylúčené odľahlé hodnoty. Použitá testovacia štatistika Grubbsovho testu má tvar (Kalina a kol., 2010):

$$
T_{\text{max}} = \frac{x_{\text{max}} - \overline{x}}{s}, \ T_{\text{min}} = \frac{\overline{x} - x_{\text{min}}}{s}
$$
(3.1)

kde:

<span id="page-31-0"></span>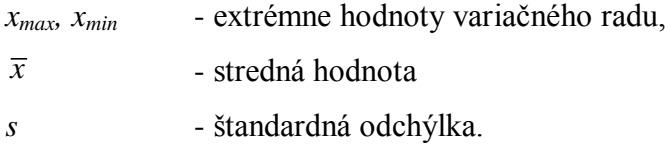

Z výsledných hodnôt je určovaný priemer súradníc *φ*/*λ*/*h*, ktoré sú transformované do lokálneho topocentrického súradnicového systému *n*/*e*/*u* s počiatkom v referenčnej polohe referenčnej stanice (Hefty a kol., 2003):

$$
\begin{bmatrix}\nn \\
e \\
u\n\end{bmatrix} =\n\begin{bmatrix}\n-\sin \varphi \cos \lambda & -\sin \varphi \sin \lambda & \cos \varphi \\
-\sin \lambda & \cos \lambda & 0 \\
\cos \varphi \cos \lambda & \cos \varphi \sin \lambda & \sin \varphi\n\end{bmatrix}\n\begin{bmatrix}\n\Delta X \\
\Delta Y \\
\Delta Z\n\end{bmatrix}
$$
\n(3.2)

<span id="page-31-1"></span>kde:

$$
\begin{bmatrix}\n\Delta X \\
\Delta Y \\
\Delta Z\n\end{bmatrix} =\n\begin{bmatrix}\nX_{vyp} - X_{ref} \\
Y_{vyp} - Y_{ref} \\
Z_{vyp} - Z_{ref}\n\end{bmatrix}
$$
\n(3.3)

Výsledkom testovania je grafické znázornenie odchýlok v polohe *ne* a výške *u* pre každú testovaciu oblasť s hodinovým intervalom [\(obr. 3.6\)](#page-26-1). Odchýlka v polohe je definovaná ako:

$$
ne = \sqrt{n^2 + e^2} \tag{3.4}
$$

A odchýlka vo výške:

$$
u = |u| \tag{3.5}
$$

Ďalej sú vodorovnými čiarami znázornené denné kvadratické priemery (z angl. root mean square) pre polohu *RMSne* a výšku *RMSu*:

$$
RMS_x = \left(\frac{\sum x_i^2}{n}\right)^{\frac{1}{2}}
$$
\n(3.6)

kde:

*x<sup>i</sup>* – sú jednotlivé odchýlky *ne* alebo *u*

*n* – počet hodnôt

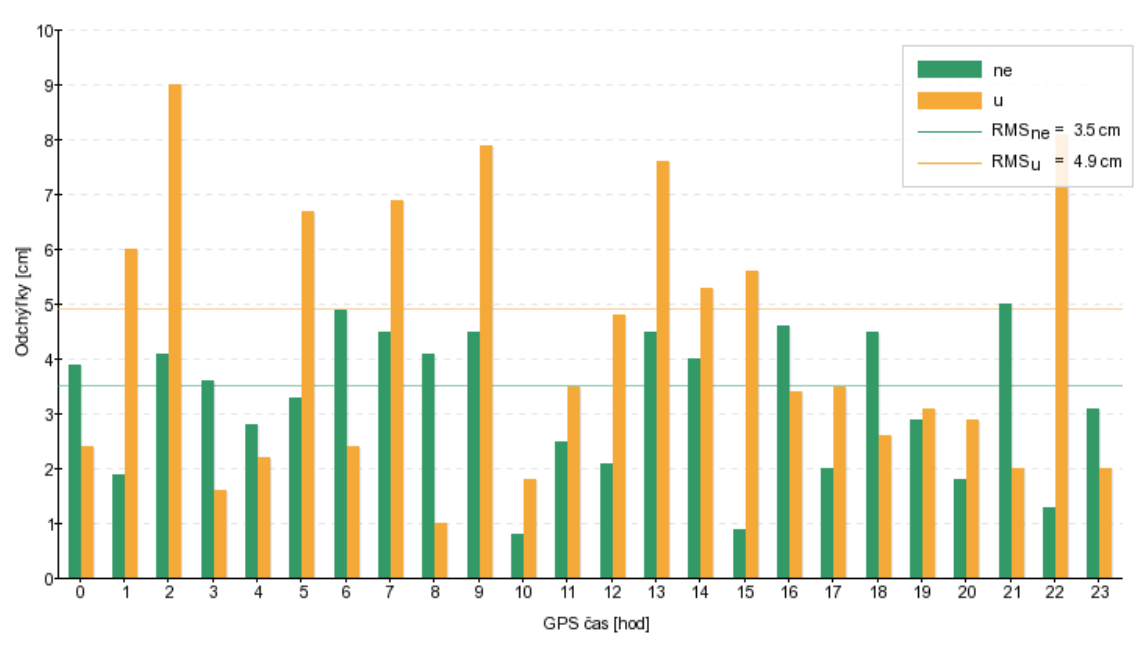

Lokalita: GKU4 2013-03-21

obr. 3.6 Grafické znázornenie odchýlok v polohe a výške

### <span id="page-32-1"></span><span id="page-32-0"></span>**3.4 Automatizácia riešenia**

Celý monitoring pracuje automatizovane bez zásahu správcu služby. Všetky procedúry sú riadené softvérom [\(obr. 3.7\)](#page-27-0) napísaným v skriptovacom nástroji AutoHotkey (AutoHotkey web, 2013).

| H Monitoring1 |             |                |               |          |           |                                   |
|---------------|-------------|----------------|---------------|----------|-----------|-----------------------------------|
|               |             |                |               |          |           |                                   |
| DATE          | <b>TIME</b> | <b>STATION</b> |               |          |           | DISTANCE ANGLE LATITUDE LONGITUDE |
| 2013-04-11    | 14:00:21    | <b>JABO</b>    | 13            | 225      | 48.399138 | 17.540874                         |
| 2013-04-11    | 14:03:42    | <b>SKDS</b>    | 13            | 180      | 47.878925 | 17.607287                         |
| 2013-04-11    | 14:07:04    | <b>SKTN</b>    | 3             | $\theta$ | 48.915970 | 18.032948                         |
| 2013-04-11    | 14:10:25    | <b>SKNR</b>    | 13            | 315      | 48.392352 | 17.959952                         |
| 2013-04-11    | 14:13:47    | GKU4           | $\frac{3}{3}$ | 225      | 48.138021 | 17.143393                         |
| 12013-04-11   | 14:17:08    | <b>SKMT</b>    |               | 180      | 49.055299 | 18.933680                         |
| 2013-04-11    | 14:20:30    | KUZA           | 13            | 315      | 49.306023 | 18.612505                         |
| 2013-04-11    | 14:23:51    | <b>SKSE</b>    | 23            | 0        | 48.886837 | 17.373121                         |
| 2013-04-11    | 14:27:13    | <b>SKNZ</b>    | 13            | 180      | 47.872697 | 18.170138                         |
| 2013-04-11    | 14:30:34    | <b>PEMB</b>    | 13            | 270      | 48.622421 | 18.164294                         |
| 2013-04-11    | 14:33:56    | <b>BBYS</b>    | 23            | 45       | 48.885800 | 19.372809                         |
| 2013-04-11    | 14:37:18    | <b>SKPB</b>    |               | 270      | 49.115094 | 18.403315                         |
| 12013-04-11   | 14:40:39    | <b>SKLV</b>    | 333           | 315      | 48.232327 | 18.577020                         |
| 12013-04-11   | 14:44:01    | MOP2           |               | 135      | 48.353412 | 17.302452                         |
| 2013-04-11    | 14:47:22    | SKZV           | 13            | 180      | 48.457719 | 19.122585                         |
|               |             |                |               |          |           |                                   |

obr. 3.7 Priebežné informácie zo softvéru na riadenie monitoringu

Každú hodinu sa načíta XML súbor s nastaveniami a súradnicami referenčných staníc a zároveň sa spustí cyklus monitoringu, v rámci ktorého sa náhodne vyberie testovacie územie, a v rámci neho sa náhodne vygeneruje dĺžka a azimut základnice. Z nich sa priamou geodetickou úlohou vypočítajú súradnice testovacieho bodu a upravia sa vstupné parametre pre softvér RTKNAVI, ktorý sa spustí po dobu dvoch minút. Softvér po úspešnej inicializácii počíta polohu pre zadanú referenčnú stanicu a ukladá riešenie do výstupného súboru. Tento súbor je následne odosielaný na FTP server, štatisticky spracovávaný PHP skriptom (kapitola [3.3\)](#page-25-0), a výsledné odchýlky sú ukladané do databázy MySQL. Na [\(obr. 3.8\)](#page-27-1) je znázornený UML UseCase Diagram, v ktorom sú znázornené prípady použitia používateľa a administrátora. Vývojový diagram riešenia je znázornený na [\(obr. 3.9\)](#page-28-0).

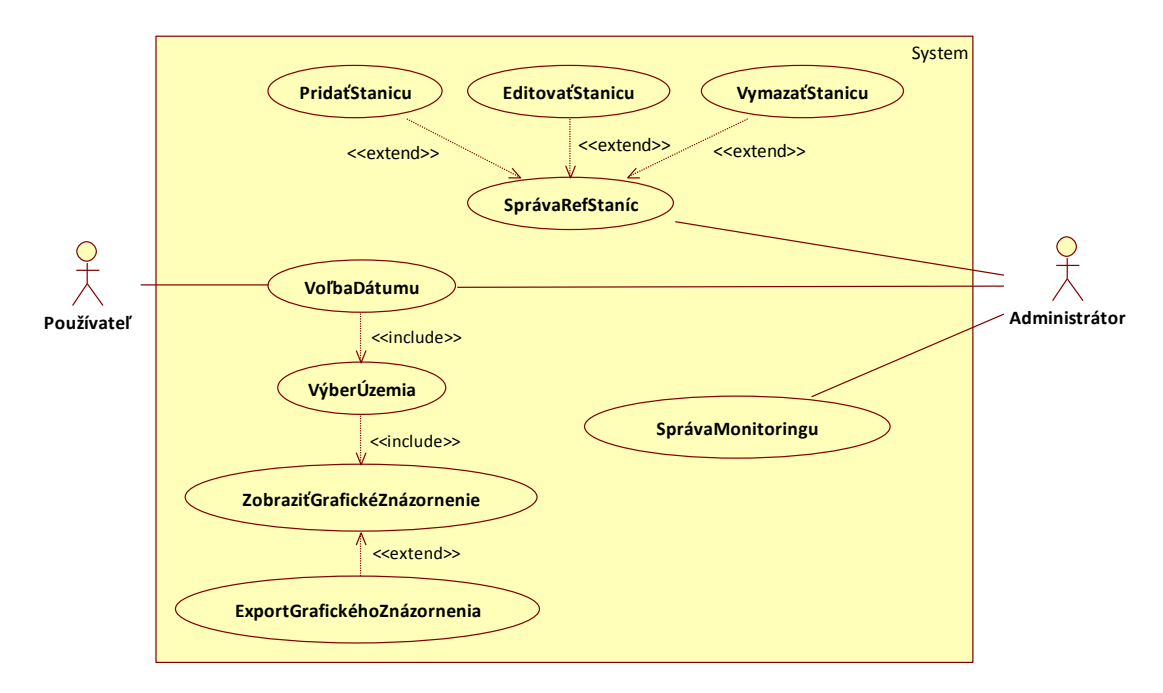

<span id="page-33-0"></span>obr. 3.8 UML UseCase Diagram

<span id="page-34-0"></span>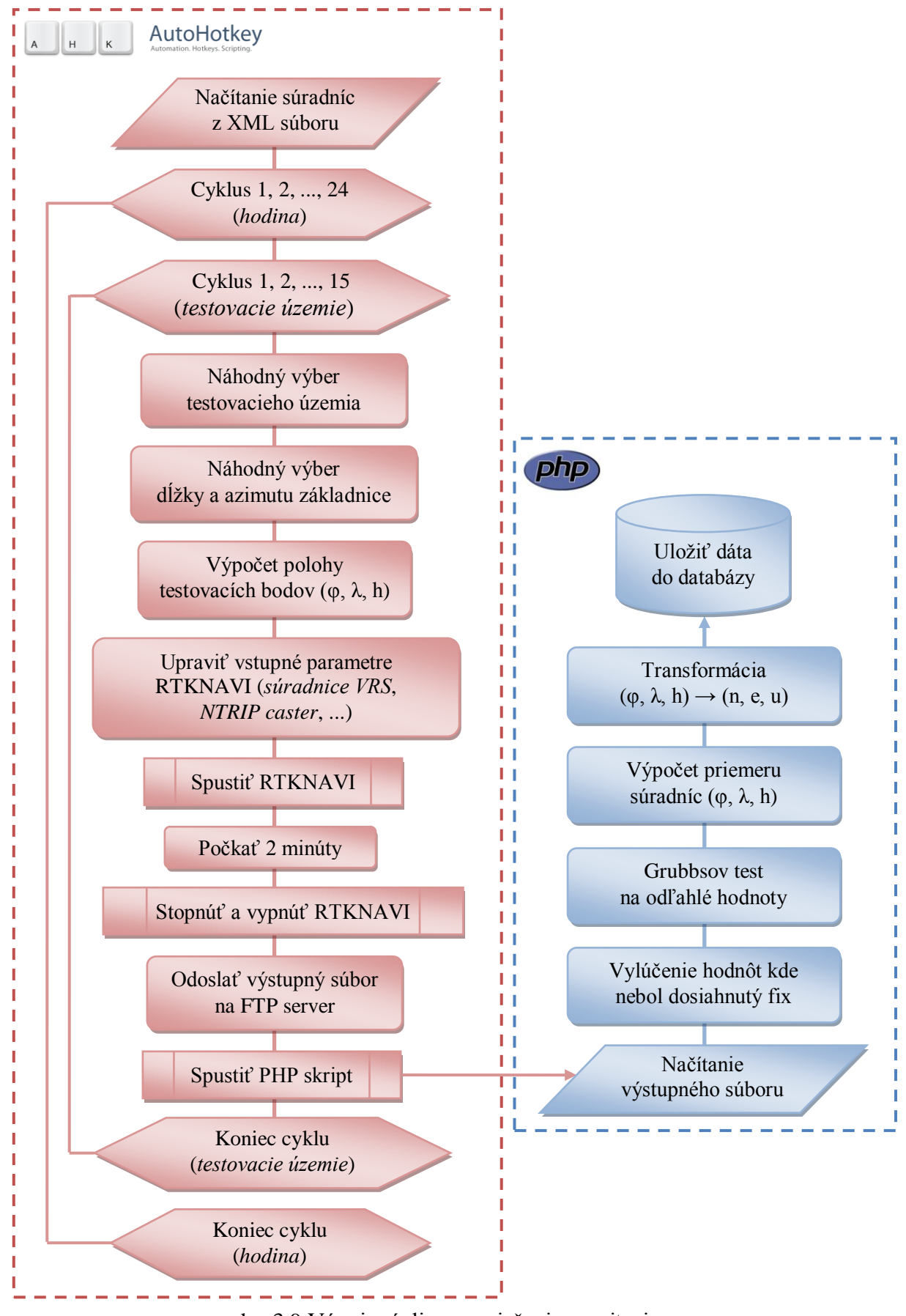

obr. 3.9 Vývojový diagram riešenia monitoringu

### **3.5 Grafické rozhranie pre pouţívateľov**

Jednou z hlavných požiadaviek správcu bola dostupnosť výsledkov monitoringu pre používateľov služby. Táto úloha je plnená webovou aplikáciou a používateľ si tak môže prezerať výsledky monitoringu bez nutnosti inštalácie alebo prevzatia súborov [\(obr. 3.10\)](#page-29-1). Aplikácia je prispôsobená mobilným technológiám, čiže merač si môže overiť ešte priamo v teréne presnosť poskytovanej služby. Grafické rozhranie je vytvorené kombináciou jazykov HTML a CSS, dizajn vychádzal zo súčasného portálu SKPOS (SKPOS web, 2013). Dynamické prvky sú vytvorené v jazyku PHP a metódou AJAX (Asynchronous JavaScript + XML) sú odosielané na stranu klienta bez nutnosti znovu načítavať obsah celej stránky, čo výrazne zvyšuje rýchlosť načítania a pridáva na interaktivite.

<span id="page-35-0"></span>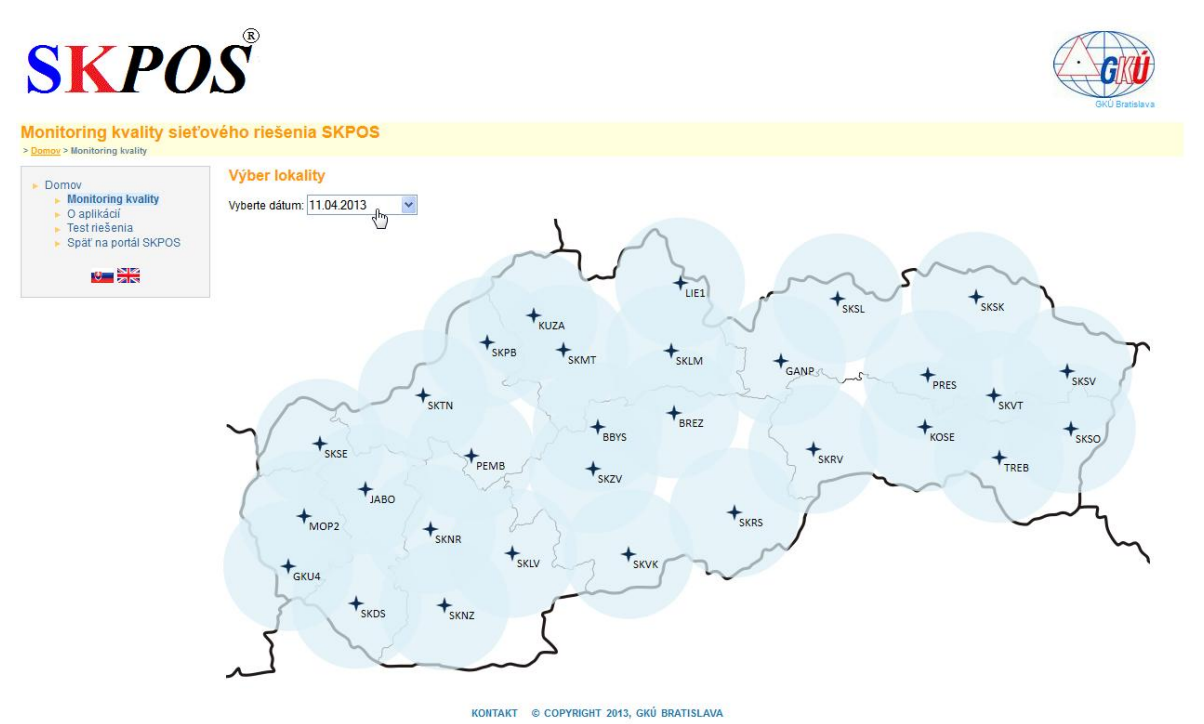

obr. 3.10 Grafické rozhranie pre používateľov služby

Prvým krokom využívania aplikácie je voľba dátumu, pre ktorý chceme zobraziť výsledky monitoringu. Následne sa vygeneruje mapa s referenčnými stanicami a monitorovanými lokalitami v stave, v akom sa nachádzali v príslušnom dátume. Teraz už stačí kliknúť na určitú lokalitu a zobrazí sa grafické znázornenie odchýlok v polohe a čase [\(obr. 3.6\)](#page-26-1).

V aplikácii sú okrem výsledkov publikované základné informácie o monitoringu a výstupy z jednotlivých testov na overenie presnosti riešenia. Aplikácia je dostupná v dvoch jazykových mutáciách: v slovenskej a anglickej.

### **4 OVERENIE SPRÁVNOSTI VIRTUÁLNEHO RIEŠENIA**

Ako už bolo spomenuté v (kapitole [2.2\)](#page-17-0), výsledky virtuálneho riešenia sa môžu od skutočných hodnôt líšiť. Preto boli vykonané testy na:

- [Overenie správnosti virtuálneho riešenia,](#page-30-1)
- [Overenie správnosti výpočtového softvéru.](#page-37-0)

#### **4.1 Overenie správnosti virtuálneho riešenia**

Správnosť virtuálneho riešenia bolo overené pomocou fyzických monitorovacích staníc. Tieto stanice boli zvolené v rôznych častiach Slovenska, tak aby pokrývali jednotlivé regióny: západ, stred, východ, sever, juh [\(obr. 4.1\)](#page-30-2).

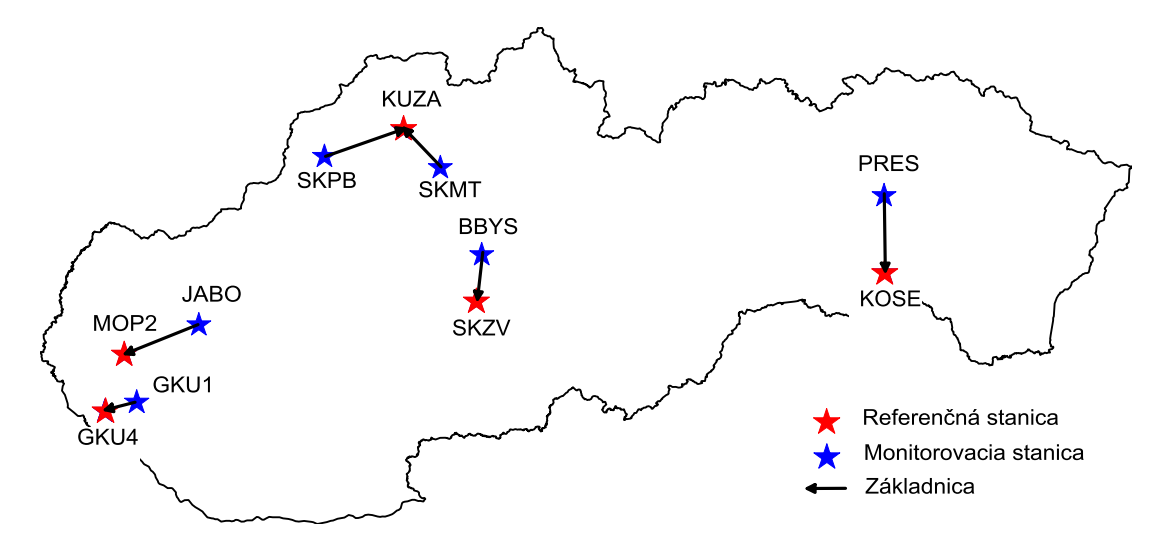

obr. 4.1 Rozloženie testovaných základníc

<span id="page-36-0"></span>Zriadenie fyzických monitorovacích staníc je veľmi nákladné, preto bol využitý bod GKU1, na ktorý sa umiestnil prijímač a na zriadenie ostatných staníc bol využitý testovací server SKPOS, kde po dobu testu boli zo sieťového riešenia vylúčené niektoré referenčné stanice a tie boli použité ako monitorovacie. Základ testu tvorí výpočet základnice referenčná stanica → monitorovacia stanica, a v tom istom časovom okamihu výpočet základnice VRS → monitorovacia stanica , kde VRS je generovaná pre polohu referenčnej stanice [\(obr. 4.2\)](#page-31-0). Referenčné stanice boli volené tak, aby dĺžky základníc nadobúdali rôzne hodnoty  $(0.02 \text{ km} - 32 \text{ km})$ .

<span id="page-37-0"></span>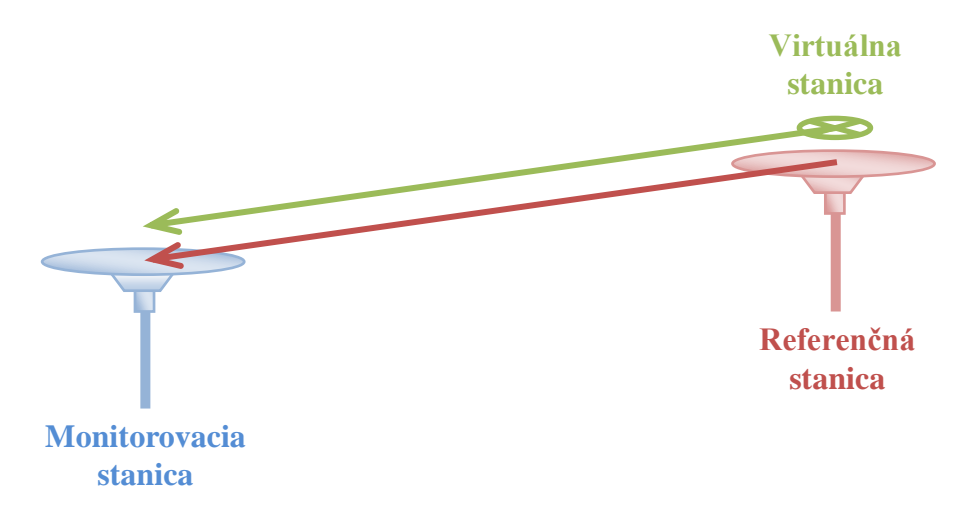

obr. 4.2 Princíp testu na overenie správnosti virtuálneho riešenia

Test prebiehal počas piatich dní, zaznamenaných bolo celkovo 777 hodnôt. Výpočet v oboch prípadoch prebiehal v reálnom čase softvérom RTKNAVI s rovnakými nastaveniami. Rozdiel medzi priamou základnicou a virtuálnym riešením nám predstavuje odchýlku virtuálneho monitoringu od skutočnej reálnej hodnoty v teréne. Odchýlky sú vyjadrené v lokálnom topocentrickom systéme *n*/*e*/*u*. Spracovaná bola každá základnica zvlášť ako aj charakteristiky všetkých základníc dohromady [\(tab. 4.1\)](#page-31-1).

|                             | $\mathbf{n}$ [cm] | $e$ [cm] | $\mathbf{u}$ [cm] |
|-----------------------------|-------------------|----------|-------------------|
| Počet hodnôt                | 777               | 777      | 777               |
| Minimálna hodnota           | $-3,2$            | $-1,7$   | $-3,0$            |
| Maximálna hodnota           | 2,3               | 2,7      | 6,8               |
| Priemer                     | 0,49              | 0,24     | 0,52              |
| Stredná chyba               | 0,64              | 0,39     | 1,63              |
| Stredná chyba výb. priemeru | 0,02              | 0,01     | 0,06              |

tab. 4.1 Charakteristiky odchýlok virtuálneho riešenia od výpočtu priamej základnice

<span id="page-37-1"></span>Na [\(obr. 4.3\)](#page-32-0) sú znázornené odchýlky pre konkrétnu základnicu BBYS → SKZV a jej charakteristiky sa nachádzajú v [\(tab. 4.2\)](#page-32-1). Grafické znázornenia pre ostatné základnice sa nachádzajú v (Prílohe A).

<span id="page-38-0"></span>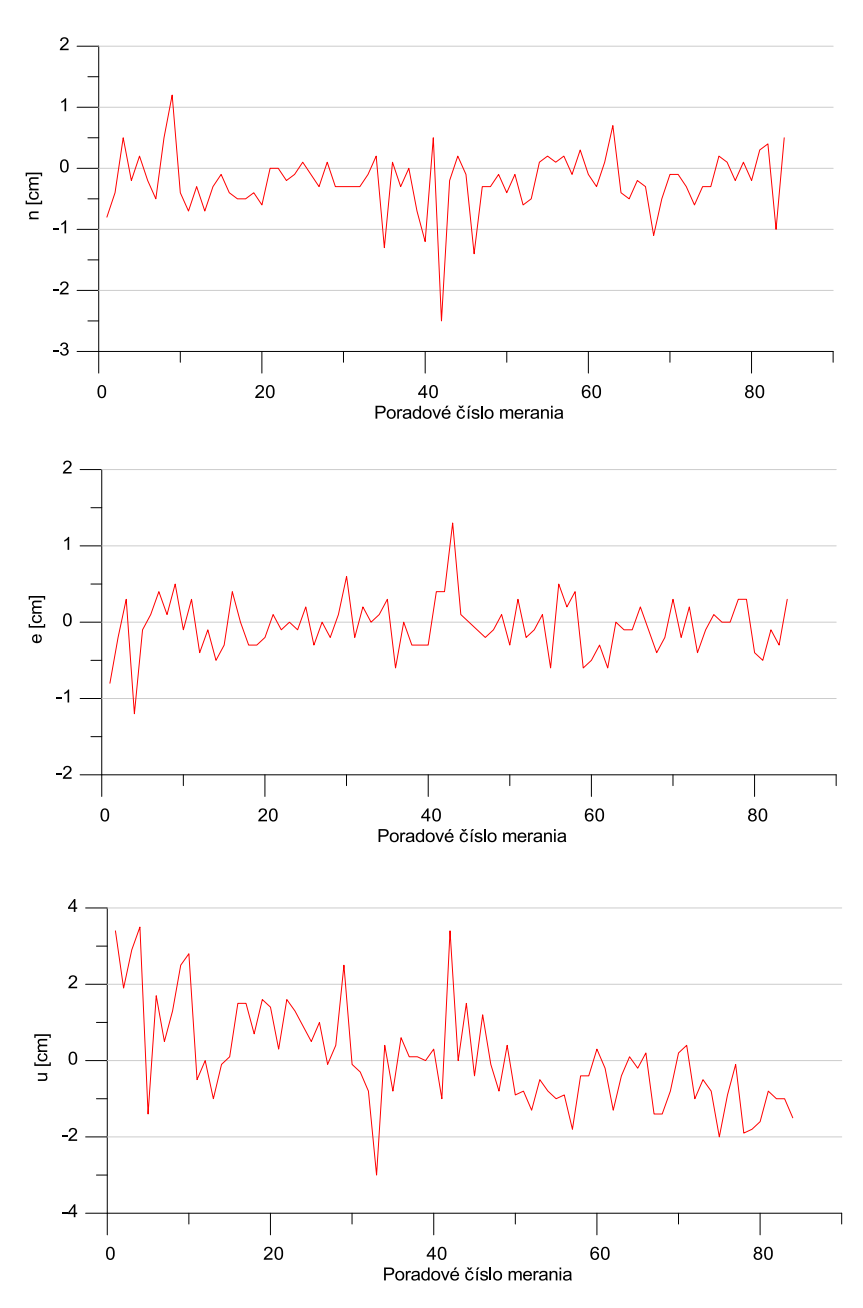

obr. 4.3 Odchýlky virtuálneho riešenia od výpočtu priamej základnice BBYS → SKZV

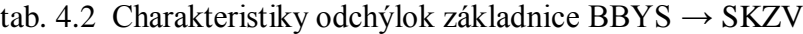

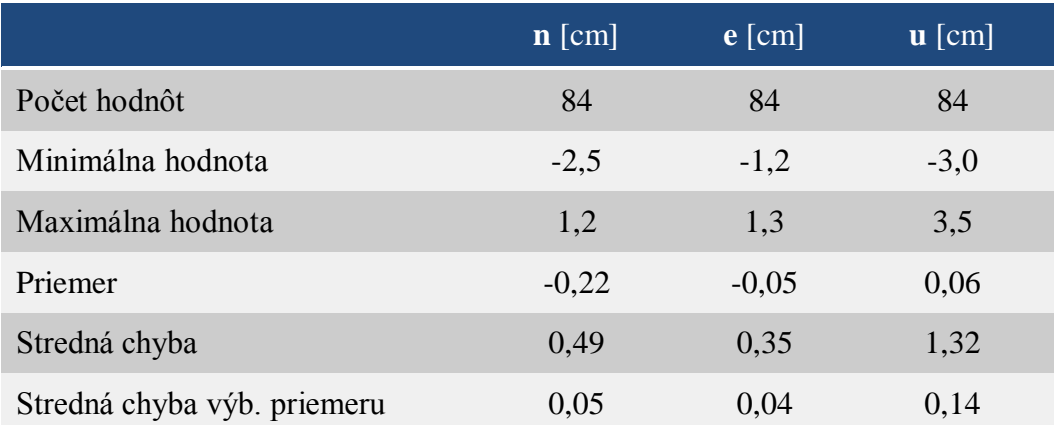

Okrem porovnania oboch riešení navzájom je zaujímavé aj grafické znázornenie odchýlok jednotlivých riešení voči referenčnej polohe referenčnej stanice [\(obr. 4.4\)](#page-33-0).

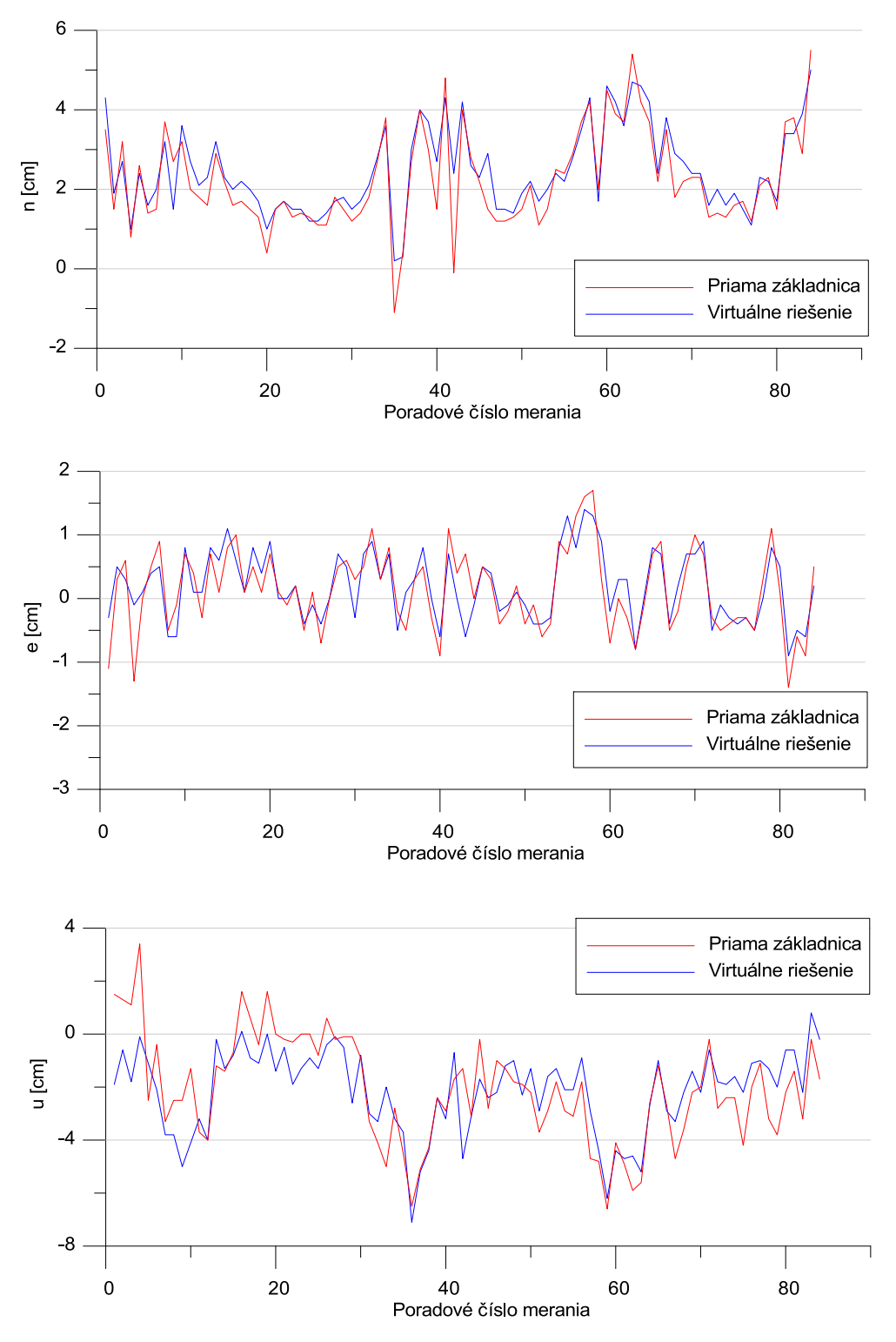

<span id="page-39-0"></span>obr. 4.4 Grafické znázornenie odchýlok oboch riešení oproti referenčnej polohe stanice: základnica BBYS  $\rightarrow$  SKZV

<span id="page-40-0"></span>Z grafických znázornení odchýlok a ich charakteristík je zrejmé, že odchýlky virtuálneho riešenia od výpočtu priamej základnice len vo výnimočných prípadoch prekračujú hodnoty ± 1 cm v súradniciach *n* a *e*, a ± 2 cm vo výškovej zložke *u*. Tieto odchýlky môžu byť do určitej miery spôsobené stabilitou a pohybom referenčných staníc, ktorých analýza je publikovaná napr. v (Droščák, 2010), a teda nedokonalou znalosťou súradníc bodu použitého ako referenčná stanica pri priamom určení základnice. Ďalším rušivým vplyvom mohol byť fakt, že meranie prebiehalo v zimnom období a snehová pokrývka na anténach negatívne ovplyvňuje hlavne výškovú zložku merania. Aj pri uvážení týchto negatívnych vplyvov môžeme ale konštatovať, že odchýlky dosahujú nízke hodnoty vzhľadom na deklarovanú presnosť SKPOS. Tak isto z odchýlok riešení voči referenčnej polohe znázornených na [\(obr. 4.4\)](#page-33-0) je vidieť, že priebeh týchto riešení do veľkej miery koinciduje, čo potvrdzuje, že virtuálne riešenie je veľmi blízke reálnemu meraniu v teréne, a preto je ho možné použiť na monitoring kvality celého sieťového riešenia. Okrem porovnania súradníc bolo vykonané aj porovnanie dosiahnutej presnosti, a to prostredníctvom Fisherovho testu.

#### <span id="page-40-1"></span>**4.1.1 Fisherov test na overenie rovnosti disperzií (F-test)**

<span id="page-40-2"></span>Fisherov test je vhodné použiť na testovanie hypotézy či dva nezávislé súbory pochádzajú z normálne rozdelených súborov s rovnakými disperziami (Hefty, 2010). V našom prípade máme súbor získaný z merania priamej základnice a druhý súbor z virtuálneho riešenia. Tieto súbory meraní sme najskôr overili na normalitu testom empirických koeficientov asymetrie a excesu (Hefty, 2010). Na základe výsledkov týchto testov nezamietame hypotézu o normalite všetkých testovaných súborov na hladine významnosti  $\alpha = 0.05$ . Fisherov test na overenie rovnosti disperzií je definovaný (Hefty, 2010):

Nulová hypotéza:  $2 = \sigma_2^2$ Alternatívna hypotéza:

 $2^{2} \neq \sigma_{2}^{2}$  $(x_{i1} - m_1)$  $(x_{i2}-m_2)$  $\overline{c}$  $\left(\frac{1}{2} - \hat{m}_1\right)^2$   $\hat{\sigma}^2$  $\frac{a_1-1}{1} \sum_{i=1}^{n_2} (x_{i2}-\hat{m}_2)^2 = \frac{\hat{\sigma}_1^2}{\hat{\sigma}_2^2}$  $\frac{1}{2} \sum_{i=1}^{n_1} (x_{i1} - \hat{n})$  $\hat{F} = \frac{n_1 - 1}{i} \sum_{i=1}^{N} \frac{(x_i - m_1)}{i} = \frac{\hat{\sigma}}{N}$  $\frac{1}{2} \sum_{i=1}^{n_2} (x_{i2} - \hat{m}_2)^2$   $\hat{\sigma}$ 1 *n i i n i i*  $\hat{F} = \frac{\frac{1}{n_1 - 1} \sum_{i=1}^{n_1} (x_{i1} - \hat{m})}{\frac{1}{n_2 - 1} \sum_{i=1}^{n_2} (x_{i2} - \hat{m})}$  $\sigma$  $\sigma$ Ē, =  $\overline{a}$  $=\frac{n_1-1}{\frac{n_1-n_2}{\cdots}}\frac{(\lambda_{i1}-m_1)}{(\lambda_{i1}-m_1)}=\frac{\hat{\sigma}_1^2}{\hat{\sigma}_1^2}$  $\overline{a}$  $\overline{a}$  $\sum$  $\sum$ (4.1)

Testovacia štatistika:

má Fisherovo-Snedecorovo rozdelenie pravdepodobnosti s 
$$
n_1
$$
-1 a  $n_2$ -1 stupňami voľnosti (Hefty, 2010).

kde:

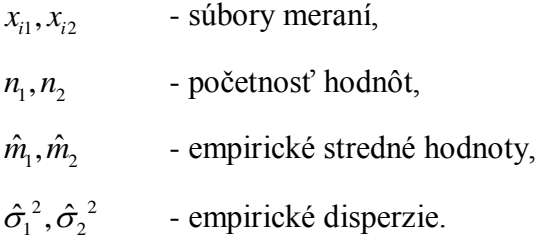

<span id="page-41-0"></span>Fisherov test bol aplikovaný pre jednotlivé základnice a pre každú súradnicu φ/λ/h na akceptačnej oblasti pre hladinu významnosti α = 0,05 [\(tab. 4.3\)](#page-35-0).

|                         | Počet  | Testovacia štatistika F |       |       | Akceptačná              | Výsledok<br>testu |             |              |
|-------------------------|--------|-------------------------|-------|-------|-------------------------|-------------------|-------------|--------------|
|                         | merani | φ                       | λ     | h     | oblast' $\alpha$ = 0.05 | φ                 | λ           | h            |
| $BBYS \rightarrow SKZV$ | 84     | 1.298                   | 1.390 | 1.607 | (0.718, 1.392)          | V                 | V           | $\mathbf{x}$ |
| $GKU1 \rightarrow GKU4$ | 457    | 3.682                   | 4.801 | 5.996 | (0.863, 1.159)          | $\mathbf x$       | $\mathbf x$ | $\mathbf{x}$ |
| $JABO \rightarrow MOP2$ | 35     | 1.193                   | 1.030 | 0.846 | (0.533, 1.841)          | $\sqrt{}$         | V           | V            |
| $PRES \rightarrow KOSE$ | 67     | 1.084                   | 1.454 | 1.400 | (0.682, 1.466)          | V                 | V           | N            |
| $SKMT \rightarrow KUZA$ | 68     | 1.760                   | 1.061 | 1.072 | (0.682, 1.466)          | $\mathbf x$       | $\sqrt{ }$  | V            |
| $SKPB \rightarrow KUZA$ | 69     | 1.416                   | 1.060 | 1.090 | (0.682, 1.466)          | $\sqrt{}$         | V           | N            |

tab. 4.3 Fisherov test na overenie rovnosti disperzií

Kde symboly reprezentujú:

- <span id="page-41-1"></span>√ - na hladine významnosti 0,05 nezamietame nulovú hypotézu, že uvedené súbory pochádzajú z normálne rozdelených súborov s rovnakými disperziami,
- x na hladine významnosti 0,05 zamietame nulovú hypotézu, že uvedené súbory pochádzajú z normálne rozdelených súborov s rovnakými disperziami.

Testovacie štatistiky pre základnicu GKU1 → GKU4 sa realizovali výrazne mimo akceptačnú oblasť. Čo je pravdepodobne spôsobené tým, že súradnice stanice GKU1 sme nepoznali s dostatočnou presnosťou, nakoľko boli určené iba z mesačnej observácie. Disperzie priamej základnice boli preto niekoľkonásobne vyššie ako disperzie virtuálneho riešenia o čom svedčí aj rozptyl hodnôt okolo strednej hodnoty znázornený na [\(obr. 4.5\)](#page-36-0). Pri ostatných základniciach sa testovacia štatistika realizovala do akceptačnej oblasti okrem dvoch hodnôt, ktoré mierne prekročili akceptačnú oblasť. Preto môžeme vysloviť

výrok, že virtuálne riešenie a výpočet priamej základnice sú nezávislé súbory meraní s rovnakými disperziami, a teda virtuálne riešenie je veľmi blízke skutočnému reálnemu meraniu aj čo sa týka presnosti.

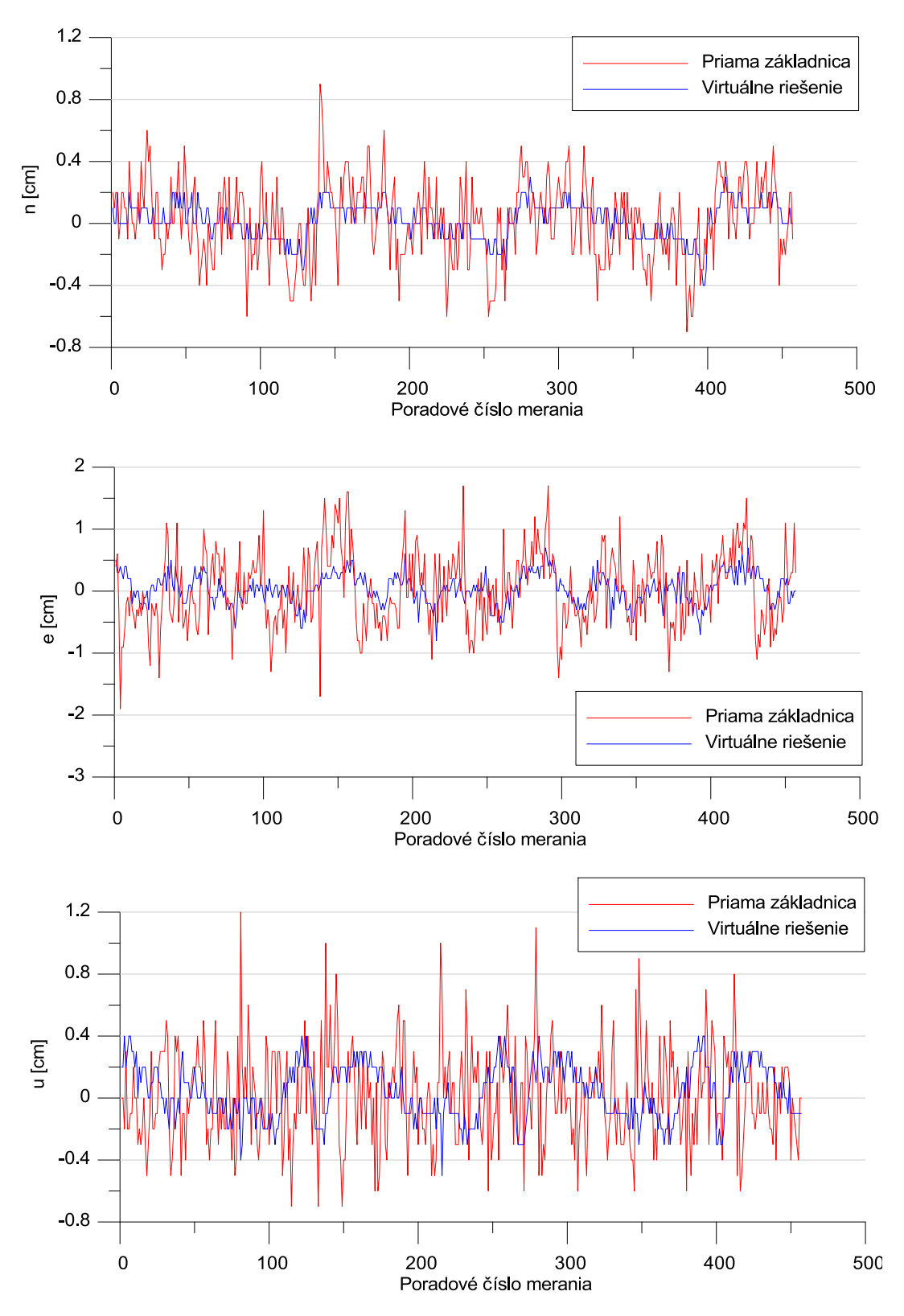

<span id="page-42-0"></span>obr. 4.5 Rozptyl hodnôt okolo strednej hodnoty, základnica GKU1 → GKU4

#### **4.2 Overenie správnosti výpočtového softvéru**

Všetky spracovania meraní a výpočty riešenia prebiehajú pomocou softvéru RTKNAVI. Keďže sa chceme čo najviac priblížiť hodnotám nameraným priamo v teréne bol vykonaný test, kde boli porovnané výsledky merania zo softvéru RTKNAVI so softvérom zabudovaným priamo v prijímači. Teda prijímač sa pripájal do sieťového riešenia SKPOS a počítal svoju polohu z korekčných dát a súčasne prebiehal ten istý výpočet pomocou RTKNAVI s tým, že ako vstupné dáta figurovali observačné dáta z prijímača. Nakoľko nami použitý prijímač neumožňoval odosielať surové observačné dáta a zároveň počítať, a poskytovať fixnú polohu, bol použitý rozdeľovač anténneho signálu a na jednu GNSS anténu boli pripojené dva identické prijímače s rovnakými nastaveniami. Jeden počítal svoju polohu pripojením do SKPOS a druhý odosielal observačné dáta na výpočet pomocou RTKNAVI [\(obr. 4.6\)](#page-37-1).

<span id="page-43-1"></span><span id="page-43-0"></span>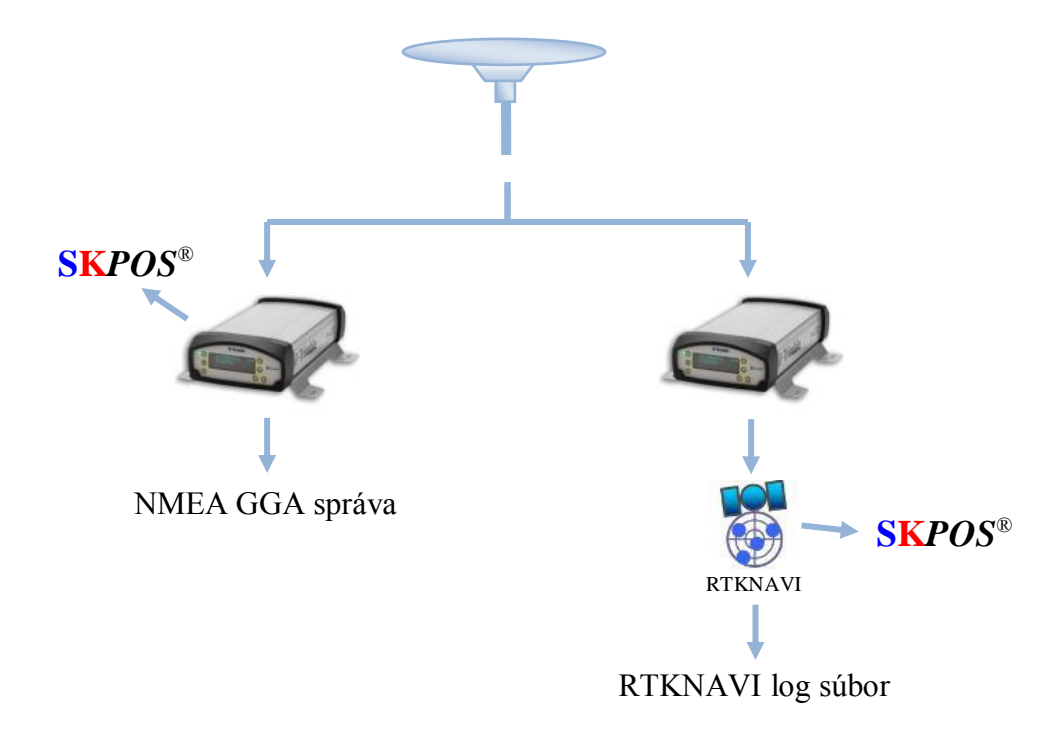

obr. 4.6 Schéma zapojenia prijímačov a odosielanie dát

Výstup je vo forme NMEA GGA správy a RTKNAVI log súboru. V ktorých sú identifikované hodnoty v rovnakom čase s 5 Hz záznamom. Test prebiehal počas piatich dní, celkovo bolo zaznamenaných 32 478 hodnôt z každého riešenia [\(tab. 4.4\)](#page-38-0).

<span id="page-44-0"></span>

|                             | $\mathbf{n}$ [cm] | $e$ [cm] | $\mathbf{u}$ [cm] |
|-----------------------------|-------------------|----------|-------------------|
| Počet hodnôt                | 32 478            | 32 478   | 32 478            |
| Minimálna hodnota           | $-1,7$            | $-0,8$   | $-0,8$            |
| Maximálna hodnota           | 1,0               | 1,5      | 5,0               |
| Priemer                     | $-0,21$           | 0,14     | 0,85              |
| Stredná chyba               | 0,32              | 0,29     | 0,62              |
| Stredná chyba výb. priemeru | 0,00              | 0,00     | 0,00              |

tab. 4.4 Odchýlky výpočtu softvérom RTKNAVI od softvéru integrovaného v prijímači

Z minimálnych a maximálnych hodnôt ako aj z priemeru a strednej chyby môžeme konštatovať, že odchýlky softvéru RTKNAVI od softvéru integrovaného v prijímači dosahujú minimálne hodnoty. Navyše použitím rozdeľovača anténneho signálu a dvoch prijímačov sa dopúšťame určitej systematickej chyby, ktorá vzniká v dôsledku špecifických vlastnosti elektronických obvodov prijímača (Marhula a kol., 2012). Grafické znázornenie odchýlok softvérov sa nachádza na [\(obr. 4.7\)](#page-39-0). Vo výškovej zložke *u* možno vidieť systematický posun, odchýlky oscilujú okolo hodnoty 1 cm. Tento posun môže byť spôsobený rozdielnym algoritmom redukcie hodnôt z fázového centra na referenčný bod. Pri vykonávaní testu bola navyše zistená závislosť poskytovaných korekcií SKPOS od výšky vystupujúcej v odosielanej NMEA GGA správe. Preto bola následne vykonaná implementácia výškového modelu do RTKNAVI, aby sa hodnoty čo najviac približovali skutočným v teréne. Test preukázal že softvér RTKNAVI pracuje správne a odchýlky sú zanedbateľné oproti deklarovanej presnosti SKPOS. Realizácia takéhoto testu nie je z technologického hľadiska jednoduchá no v budúcnosti by bolo určite vhodné vykonať obdobné testy vo viacerých lokalitách.

<span id="page-45-0"></span>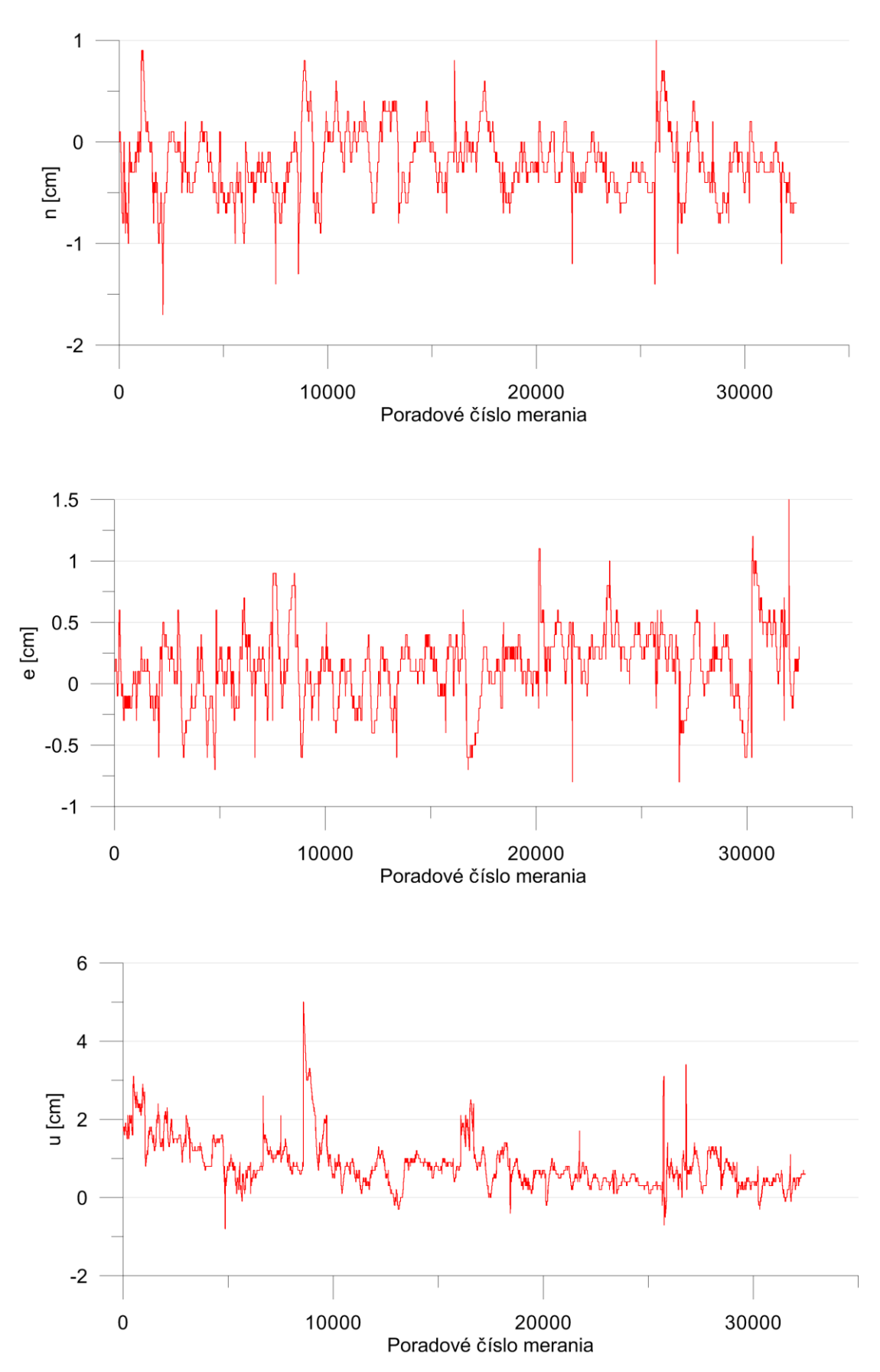

obr. 4.7 Odchýlky výpočtu softvérom RTKNAVI od softvéru integrovaného v prijímači

### <span id="page-46-0"></span>**5 SKÚSENOSTI S MONITORINGOM SIEŤOVÉHO RIEŠENIA SKPOS**

Predkladaná diplomová práca nám popisuje automatizovaný nástroj na monitoring kvality sieťového riešenia SKPOS pracujúceho v reálnom čase. Po implementácii by tak mohol správca služby, ale aj samotný používatelia prostredníctvom webovej aplikácie sledovať kvalitu poskytovaných služieb. Používatelia by boli obohatení o dôležité informácie, ktoré doteraz nemali k dispozícii, a v budúcnosti by mohli deklarovať presnosť svojich prác práve predkladaným nástrojom. Okrem sledovania kvality nám aplikácia umožňuje monitorovanie dostupnosti služieb – sledovanie výpadkov, a tak nám poskytuje informácie o fungovaní a prevádzke služby. Aplikácia monitoringu bola spustená prvý aprílový týždeň a v nasledujúcich riadkoch si vás dovolím oboznámiť z prvými výsledkami a skúsenosťami.

### **5.1 Prvé výsledky z monitoringu sieťového riešenia SKPOS**

Celkový počet meraní, ktorých bolo počas mesiaca apríl zaznamenaných je 12 638. Priemerná hodnota odchýlok v polohe dosiahla 1,5 cm a vo výške 2,8 cm [\(tab. 5.1\)](#page-40-2). Tieto odchýlky sú v súlade s očakávanými hodnotami, keďže presnosť služby SKPOS je definovaná na 2 cm – 4 cm.

|                             | ne [cm] | $\mathbf{u}$ [cm] |
|-----------------------------|---------|-------------------|
| Počet hodnôt                | 12 638  | 12 638            |
| Minimálna hodnota           | 0,0     | 0,0               |
| Maximálna hodnota           | 15,7    | 19,4              |
| Priemer                     | 1,5     | 2,8               |
| Stredná chyba               | 1,96    | 3,68              |
| Stredná chyba výb. priemeru | 0,02    | 0,03              |

tab. 5.1 Výsledky monitoringu za mesiac apríl 2013

Monitoring preukázal, že presnosť sieťového riešenia je v čase premenlivá, čomu svedčia niektoré odľahlé hodnoty vysoko prevyšujúce priemer. Preto je nutné, aby používatelia služby svoje meranie opakovali s určitým časovým intervalom. Ďalej bolo zistené že pri jednotlivých meraniach nie vždy dôjde k dosiahnutiu fixného riešenia, hlavne pri základniciach dĺžky 23 km. Tento fakt sa prejavuje vo veľkej miere cez deň a pripisujeme ho zvýšenému stavu ionosféry. Preto by bolo vhodné z dlhodobejšieho merania určiť váhu a množstvo takýchto meraní a ak to bude nutné, uskutočniť úpravu napr. skrátením dĺžky základnice.

### **5.2 Analýza prvých výsledkov**

Pomocou aplikácie a dopytov v databáze, kde sú dáta uložené, je možné sledovať priebeh – vývoj odchýlok v čase, a to s hodinovým intervalom. Na tento účel boli pre deň 19.4. vytvorené mapy izočiar znázorňujúce odchýlky v polohe a výške. Tieto informácie nám napomáhajú k lepšiemu poznaniu a porozumeniu správania sa sieťového riešenia. Na obrázkoch [\(obr. 5.1\)](#page-41-1) až [\(obr. 5.4\)](#page-42-0) je znázornený priebeh odchýlok výškovej zložky a je tak možné sledovať vývoj týchto odchýlok, ktorý je v tomto prípade plynulý. Ostatné mapy izočiar sa nachádzajú v (Prílohe B).

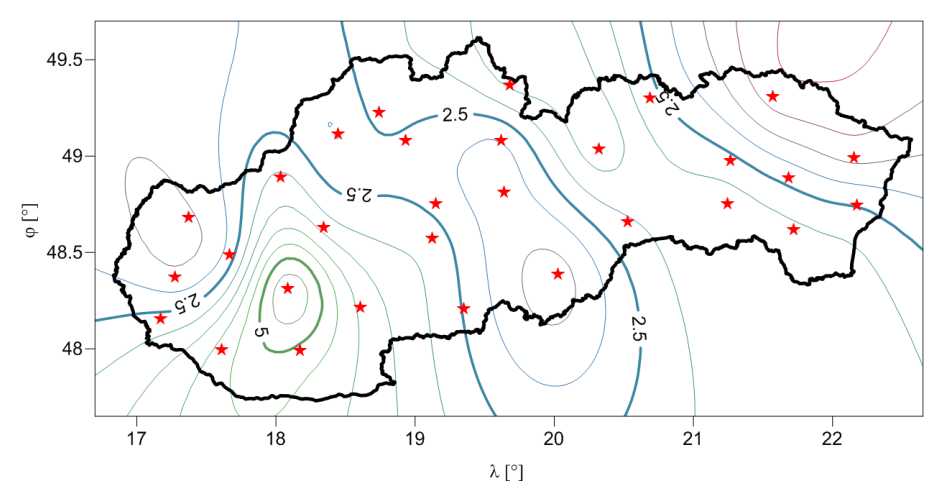

obr. 5.1 Priebeh odchýlok v zložke u, čas: 5 hod.

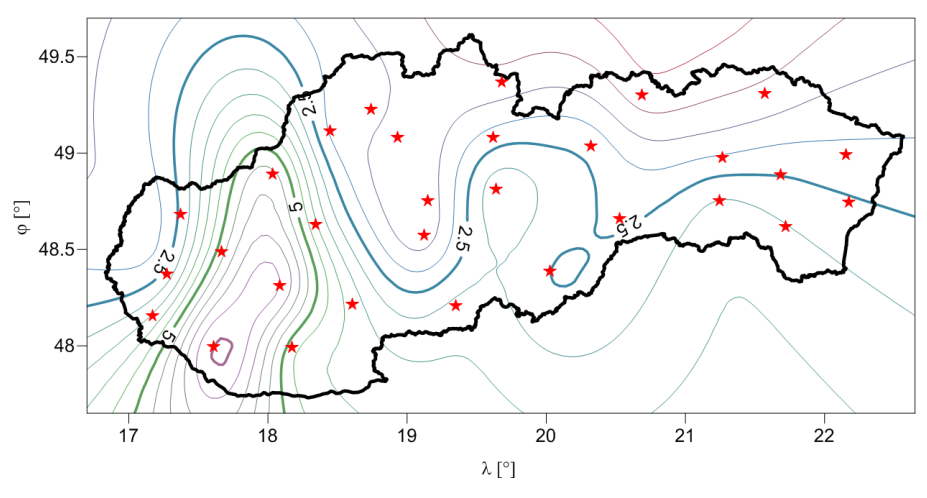

obr. 5.2 Priebeh odchýlok v zložke u, čas: 6 hod.

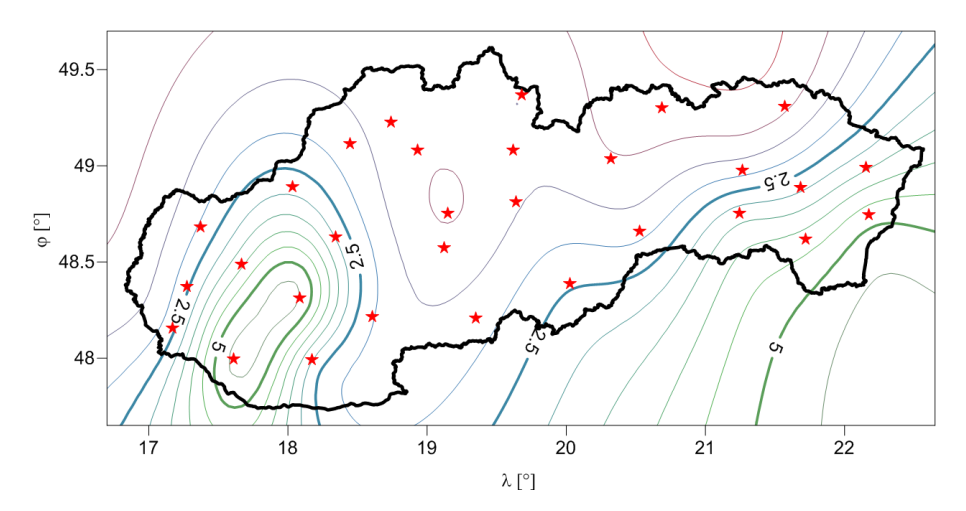

obr. 5.3 Priebeh odchýlok v zložke u, čas: 7 hod.

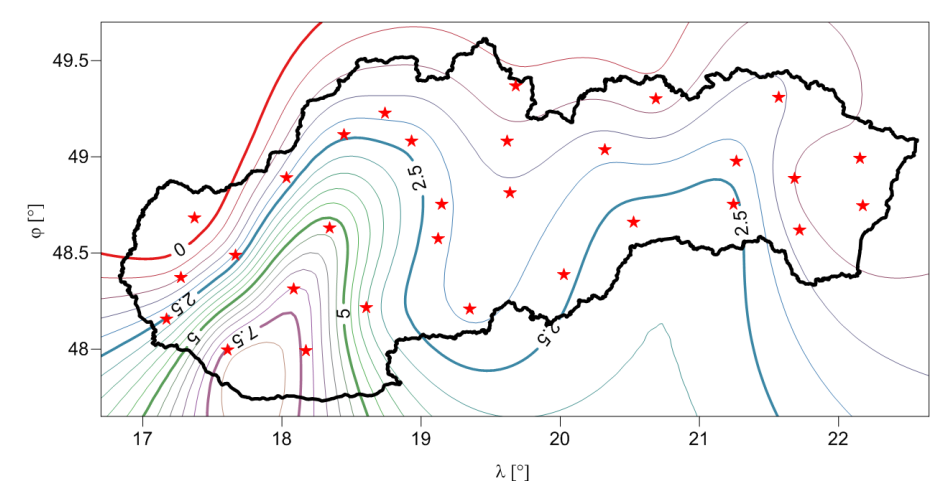

obr. 5.4 Priebeh odchýlok v zložke u, čas: 8 hod.

To, že je priebeh plynulý a niektoré závislosti sa prejavujú vo väčšom území je možné sledovať aj na grafickom znázornení odchýlok získaného priamo z webovej aplikácie monitoringu. Na obrázkoch [\(obr. 5.5\)](#page-43-0) a [\(obr. 5.6\)](#page-43-1) sú odchýlky pre rovnaký deň pre dve susedné územia LIE1 a SKLM. Na oboch grafoch je možné vidieť zvýšenú odchýlku vo výške v čase ôsmich hodín.

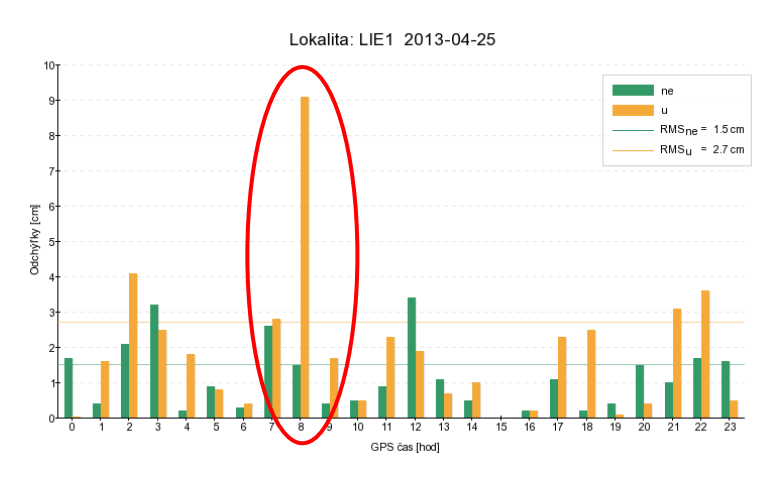

obr. 5.5 Grafické znázornenie odchýlok, lokalita: LIE1

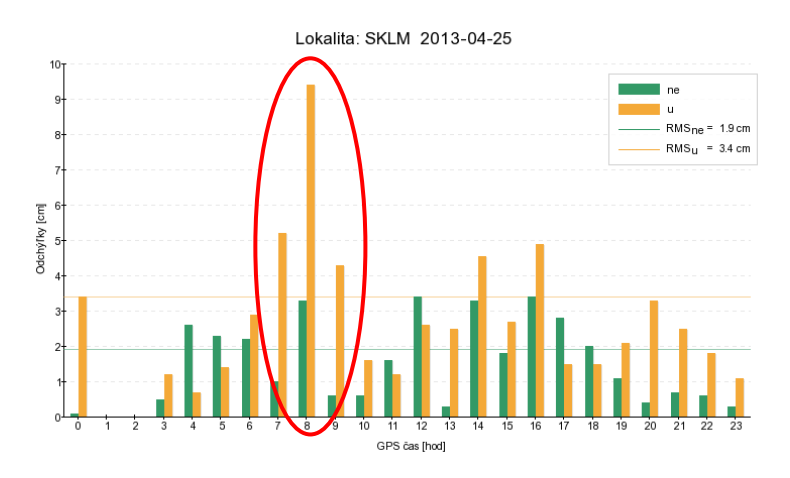

obr. 5.6 Grafické znázornenie odchýlok, lokalita: SKLM

Ďalší poznatok, ktorý je možné sledovať je veľkosť polohových odchýlok *n* a *e*. Vyslovme predpoklad, že odchýlka v smere sever – juh (*n*) dosahuje väčšie hodnoty ako odchýlka v smere západ – východ (*e*). Čo je spôsobené sklonom dráhy družíc, a teda priaznivejším rozmiestnením družíc v smere západ – východ. Z nášho monitoringu, ktorý bol spustený v mesiaci apríl vyšla priemerná hodnota odchýlky *n* 1,1 cm a odchýlky *e* 0,8 cm. Tieto hodnoty sa len nepatrne líšia, ale potvrdzujú vyslovený predpoklad. Určite by bolo vhodnejšie tieto hodnoty porovnávať z dlhodobejších meraní, z ktorých by bolo možné získať aj ďalšie informácie ako korelácia odchýlok cez deň a noc, závislosť hodnôt na čase, ročnom období, významných periódach.

### **5.3 Podnety a myšlienky do budúcnosti**

V budúcnosti je stále priestor na vylepšenie a zdokonalenie aplikácie, a to:

- pridaním interaktívnej mapy, kde po kliknutí na určitý bod by sa zobrazilo grafické znázornenie odchýlok pre súradnice tohto bodu. Odchýlky by sa preberali z najbližšej stanice alebo interpolovali z okolitých staníc, to je už vec následného testovania,
- zahrnutím zahraničných staníc pripojených do sieťového riešenia SKPOS. Nakoľko v súčasnosti nemáme prístup k týmto staniciam, preto sú monitorované len stanice na území SR,
- uvážením pohybu referenčných staníc uvážením trendu a periodických zložiek, čo by viedlo ešte k objektívnejšiemu vyjadreniu odchýlok.

Po drobných úpravách by bolo možné aplikáciu použiť aj na monitorovanie iných súkromných sietí. Nakoľko SKPOS realizuje referenčný systém ETRS89 na Slovensku, vznikom súkromných sietí nastáva otázka či tieto siete pracujú homogénne s SKPOS a realizujú ten istý referenčný rámec. Pripojením do sieťového riešenia súkromnej siete a monitorovaním referenčných staníc SKPOS by sme získali odchýlky týchto dvoch realizácií.

### **ZÁVER**

Predložená práca teoreticky popisuje infraštruktúru Slovenskej priestorovej observačnej služby, metódy monitoringu sieťového riešenia, a predovšetkým opisuje monitoring kvality Slovenskej priestorovej observačnej služby. Poukazuje, že aj bez finančných prostriedkov, bez nutnosti budovania monitorovacích staníc, a s využitím open source softvéru sa dá vytvoriť plnohodnotný monitoring celého územia Slovenska. Monitoring neposkytuje informácie o presnosti konkrétnych meraní v teréne, ktoré sú závislé od dĺžky observácie, vnútornej presnosti prístroja a pod., ale poskytuje informácie o sieťovom riešení, teda s akou presnosťou dokáže služba generovať virtuálne referenčné stanice. Správnosť navrhnutého a zrealizovaného monitoringu bola skontrolovaná na základe testov na overenie správnosti virtuálneho riešenia a správnosti výpočtového softvéru. Tieto testy preukázali, že koncept virtuálneho monitoringu je veľmi blízky skutočným hodnotám v teréne, a preto je použiteľný na monitoring celého sieťového riešenia. Prvé výsledky z monitoringu sú v súlade s očakávanými hodnotami a deklarovanou presnosťou SKPOS no potvrdil sa fakt, že sieťové riešenie je v čase premenlivé, a preto je nutné, aby používatelia služby svoje meranie opakovali v určitom časovom intervale. Okrem hlavného účelu, a to monitorovania kvality sieťového riešenia, nám aplikácia poskytuje ďalšie dôležité informácie o fungovaní a prevádzke služby, závislosti odchýlok od času, ročného obdobia a pod. V úvode stanovený cieľ, vytvoriť monitoring spĺňajúci všetky požiadavky správcu, týmto považujeme za splnený. Zavedenie monitoringu do ostrej prevádzky by poskytovalo správcovi, ale aj samotným používateľom, dôležité informácie o kvalite sieťového riešenia v jednotlivých lokalitách a v ľubovoľnom čase. Používateľ by si tak pred, počas aj po skončení merania mohol overiť presnosť služby v záujmovej lokalite. Zavedenie monitoringu kvality by bolo ďalším krokom k skvalitneniu poskytovaných služieb SKPOS.

### **LITERATÚRA**

- HEFTY, J. HUSÁR, L. 2003: *Družicová geodézia : Globálny polohový system*. Bratislava : Slovenská technická univerzita, 2003. 186 s. ISBN 80-227-1823-8.
- FERIANC, D. BEŇOVÁ, E. BOLECH, V. DROŠČÁK, B. ROHÁČEK, M., 2012: Geodetické základy Slovenska v roku 2012. In *Odborný seminár 60 rokov pôsobenia Katedry geodetických základov*. Kočovce: Stavebná fakulta, STU v Bratislave.
- HORVÁTH, T., 2010: GNSSnet.hu system monitoring and quality control. In *17-th Conference of the EUPOS ISC*. Novi Sad: Serbia.
- TRIMBLE NAVIGATION LTD., 2005: *GPSNet Technical Notes*. [online]. [cit. 5.5.2013]. Dostupné na internete: [<http://www.evsgps.com/PDFS/Datasheet -](http://www.evsgps.com/PDFS/Datasheet%20-%20survey%20Trimble%20GPSNet%20Software.pdf) survey Trimble [GPSNet Software.pdf>](http://www.evsgps.com/PDFS/Datasheet%20-%20survey%20Trimble%20GPSNet%20Software.pdf).
- LUKEŠ, Z. MERVANT, L. REZNÍČEK, J. ŠNAJDROVÁ, M., 2010: Kontrola presnosti síťového rešení CZEPOS v reálnom čase. In *Seminár s medzinárodní účasti Družicové metody v geodezii a katastru*. Brno: Vysoké učení technické, fakulta stavební. s. 32-38.
- MARHULA, M. HURAJOVÁ, M. KRIVOSUDSKÁ, M., 2012: Porovnanie parametrov prijímačov GNSS s využitím rozdeľovača anténneho signálu. In *Študentská vedecká konferencia 2012*. Bratislava: Stavebná fakulta, STU v Bratislave.
- HEFTY, J., 2010: *Prednášky z predmetu Analýza a spracovanie meraní II*. Bratislava: Slovenská technická univerzita, Stavebná fakulta.
- TAKASU, T., 2013: *RTKLIB ver. 2.4.4 Manual*. [online]. [cit. 5.5.2013]. Dostupné na internete: <http://www.rtklib.com/prog/manual\_2.4.1.pdf>.
- DROŠČÁK, B., 2010: Skúsenosti z monitorovania stability staníc SKPOS. In *Seminár družicové technológie a súčasná geodézia*. Brno: Vysoké učení technické, fakulta stavební.
- FERIANC, D. LEITMANNOVÁ, K. ŠALÁTOVÁ, E., 2007: SKPOS Slovenská priestorová observačná služba. In *XIII. Medzinárodné slovensko-poľsko-české geodetické dni*. Liptovský Ján.
- DROŠČÁK, B., 2010: SKPOS permanent stations stability monitoring. In *International Symposium on Global Navigation Satellite Systems*. Brussel, Belgium.
- ÚGKK SR, 2011: *Vyhláška Úradu geodézie, kartografie a katastra Slovenskej republiky č. 75/2011.*
- LANDAU, H. VOLLATH, U. CHEN, X., 2002: Virtual reference station systems. In *Journal of Global Positioning Systems*. 2002. vol. 1, no. 2, p. 137-143.
- AutoHotkey web, 2013: *Webová stránka open source skriptovacieho nástroja AutoHotkey*. [online]. [cit. 5.5.2013]. Dostupné na internete: <http://www.autohotkey.com>.
- CZEPOS web, 2013: *Webová stránka siete permanentných staníc GNSS Českej republiky*. [online]. [cit. 5.5.2013]. Dostupné na internete: <http://www.czepos.cuzk.cz>.
- GKÚ web, 2013: *Webová stránka Geodetického a kartografickéhu ústavu Bratislava*. [online]. [cit. 5.5.2013]. Dostupné na internete: <http://www.gku.sk>.
- GNSSnet web, 2013: *Webová stránka siete permanentných staníc GNSSnet*. [online]. [cit. 5.5.2013]. Dostupné na internete: <http://www.gnssnet.hu>.
- RTKLIB web, 2013: *Webová stránka open source softvéru RTKLIB*. [online]. [cit. 5.5.2013]. Dostupné na internete: <http://www.rtklib.com>.
- SKPOS web, 2013: Webový *portál Slovenskej priestorovej observačnej služby*. [online]. [cit. 5.5.2013]. Dostupné na internete: <http://www.skpos.gku.sk>.
- KALINA, M. BACIGÁL, T. SCHIESSLOVÁ, A., 2010: *Základy pravdepodobnosti a matematickej štatistiky*. Bratislava : Slovenská technická univerzita, 2010. ISBN 978-80-227-3273-4.

## **PRÍLOHY**

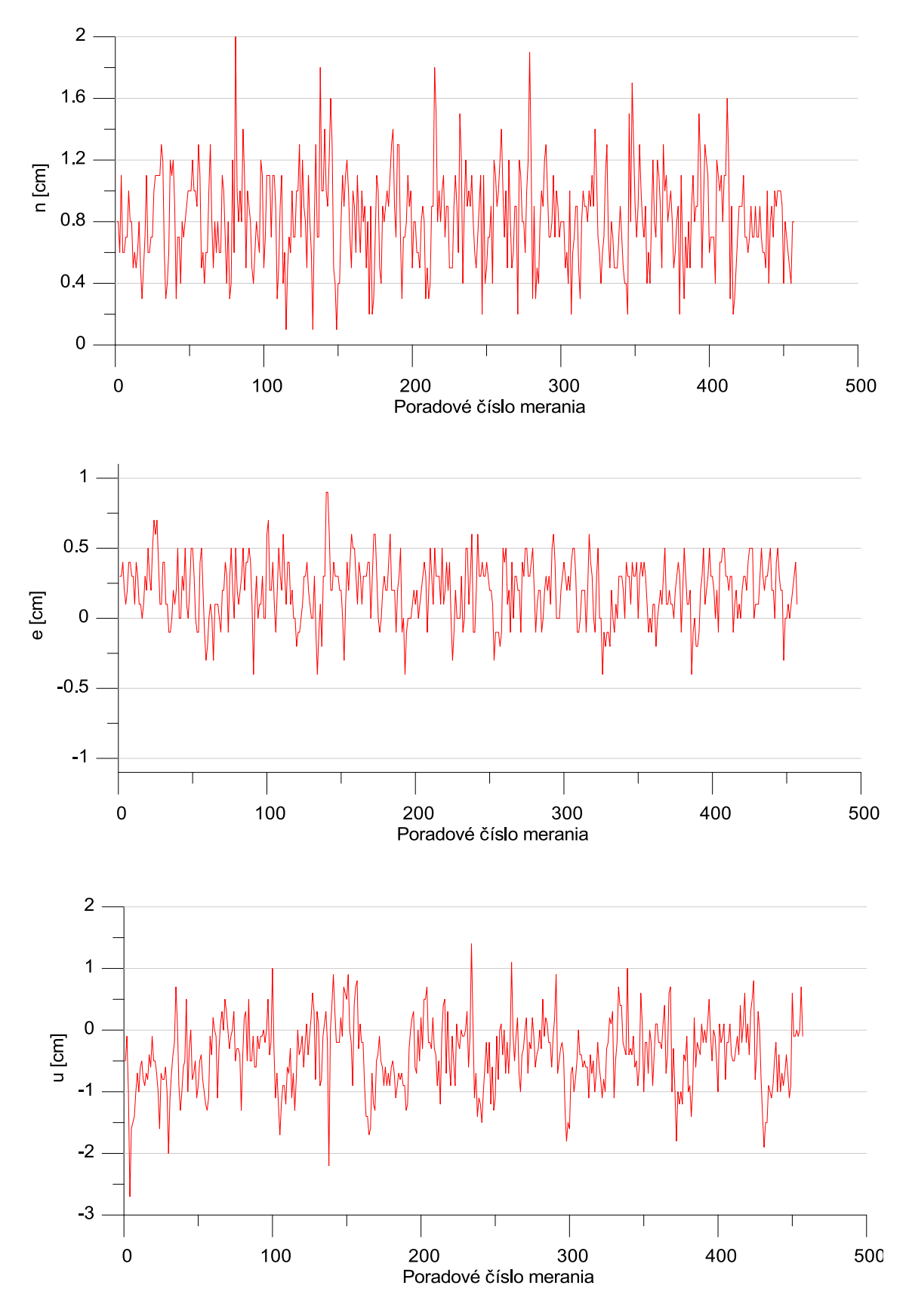

**Odchýlky virtuálneho riešenia od výpočtu priamej základnice**

obr. A.1 Odchýlky virtuálneho riešenia od výpočtu priamej základnice GKU1 → GKU4

Príloha A

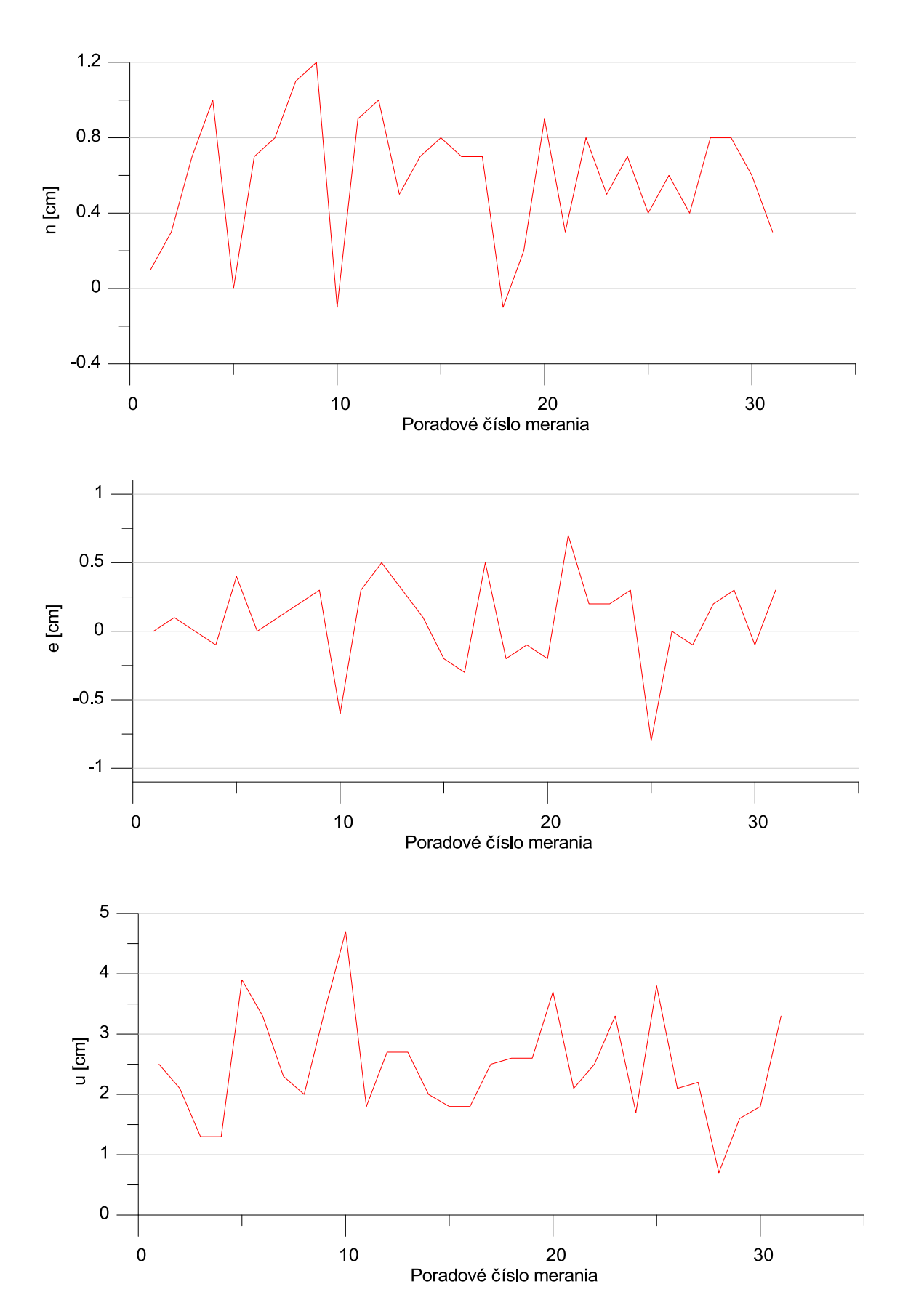

obr. A.2 Odchýlky virtuálneho riešenia od výpočtu priamej základnice JABO  $\rightarrow$  MOP2

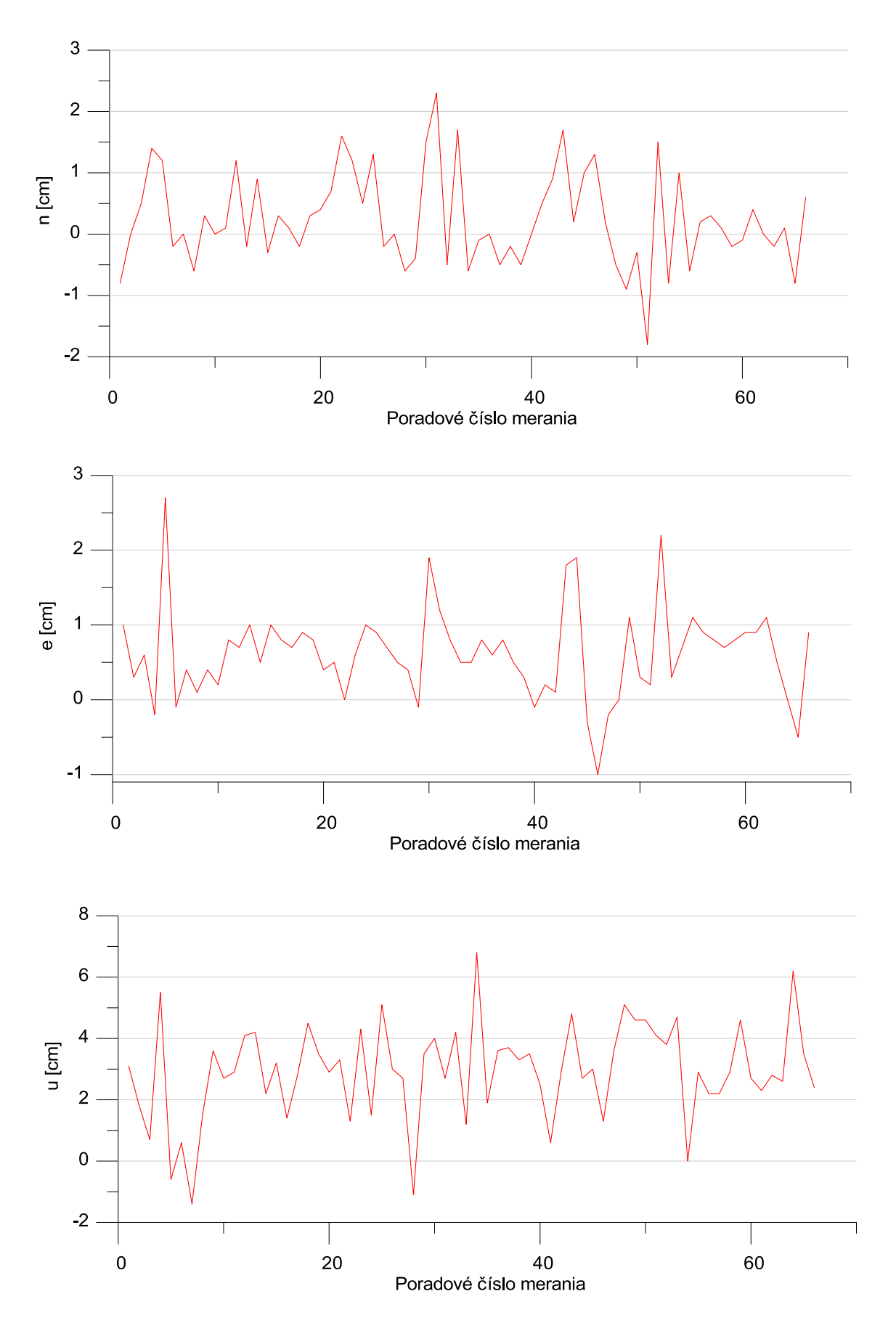

obr. A.3 Odchýlky virtuálneho riešenia od výpočtu priamej základnice PRES  $\rightarrow$  KOSE

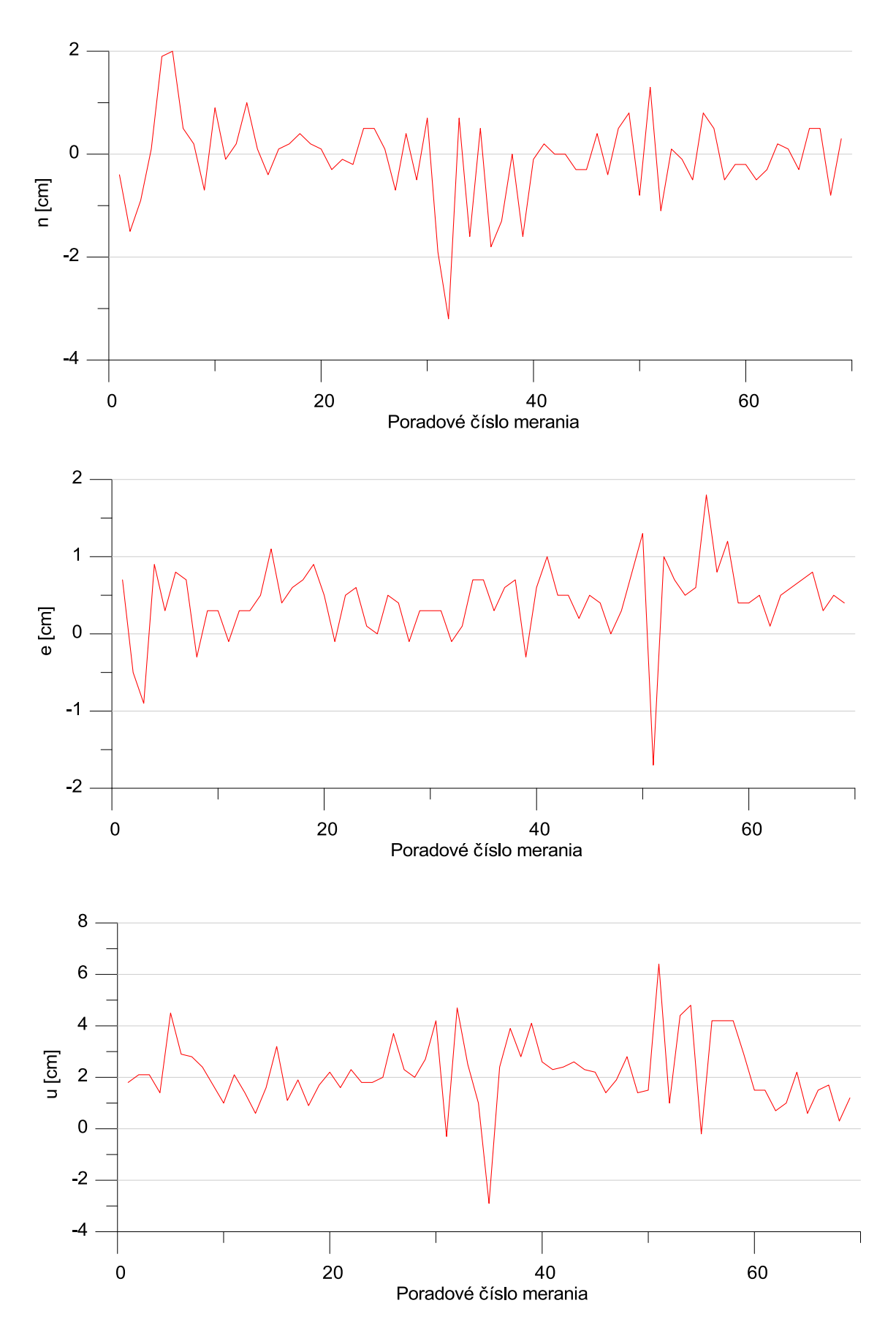

obr. A.4 Odchýlky virtuálneho riešenia od výpočtu priamej základnice SKMT → KUZA

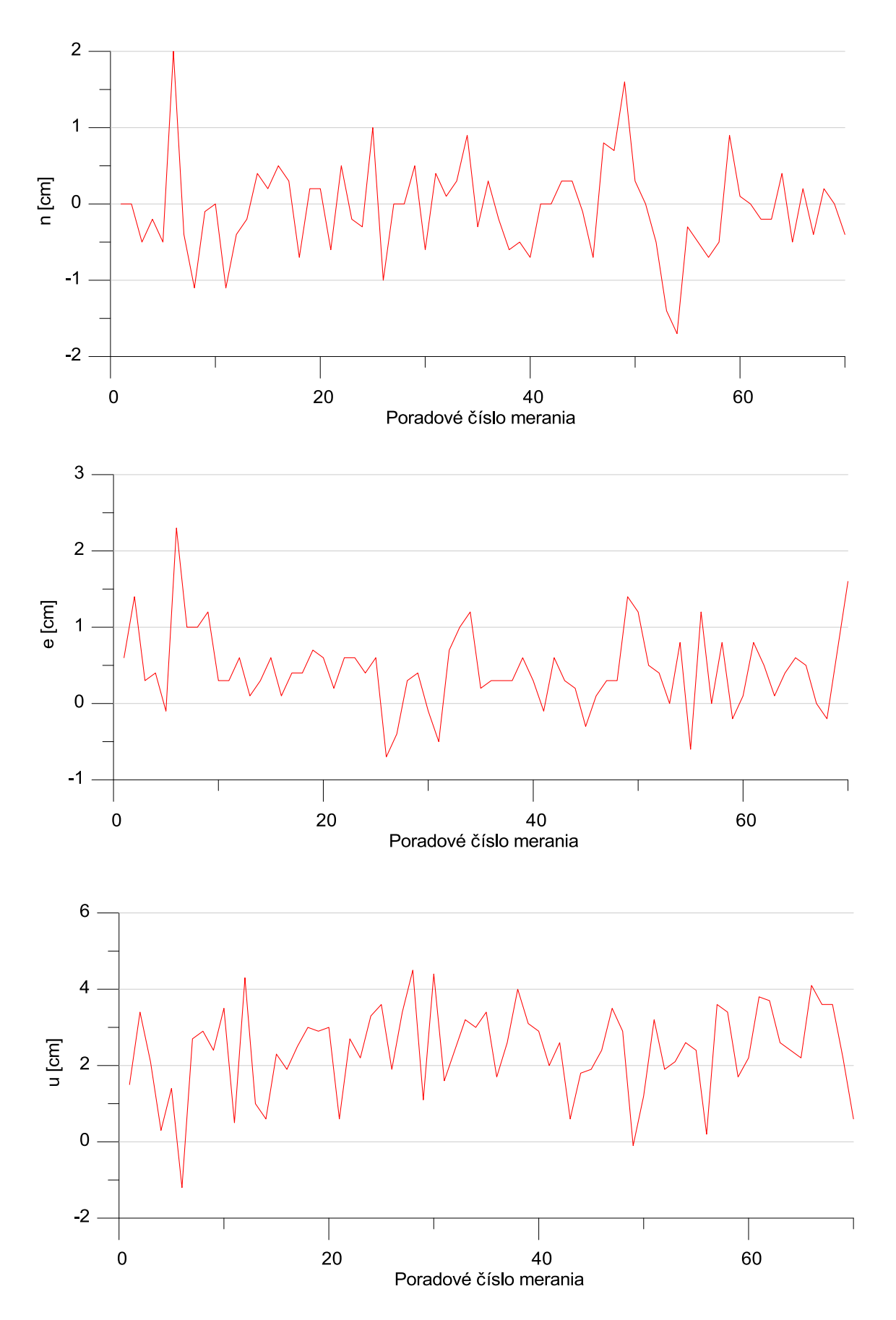

obr. A.5 Odchýlky virtuálneho riešenia od výpočtu priamej základnice SKPB → KUZA

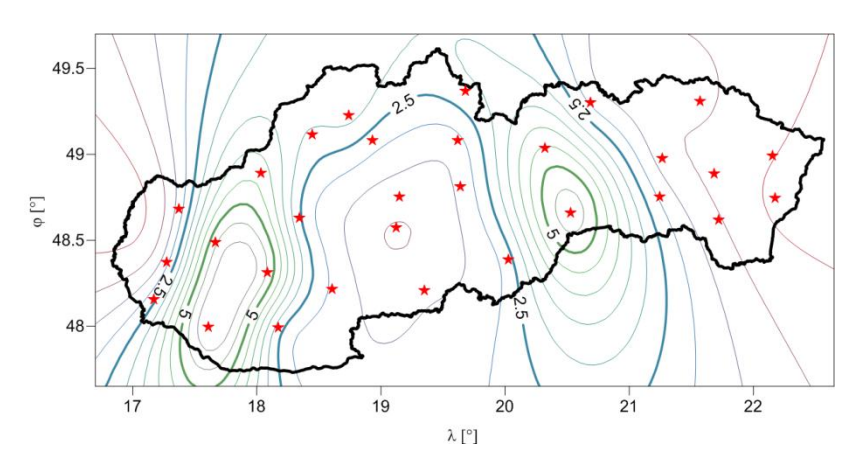

### **Mapy izočiar odchýlok vo výškovej zložke**

obr. B.1 Priebeh odchýlok v zložke u, čas: 0 hod.

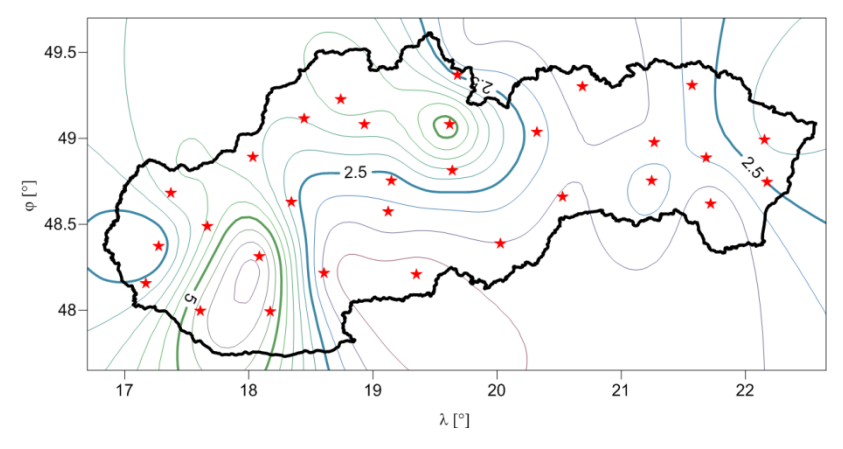

obr. B.2 Priebeh odchýlok v zložke u, čas: 1 hod.

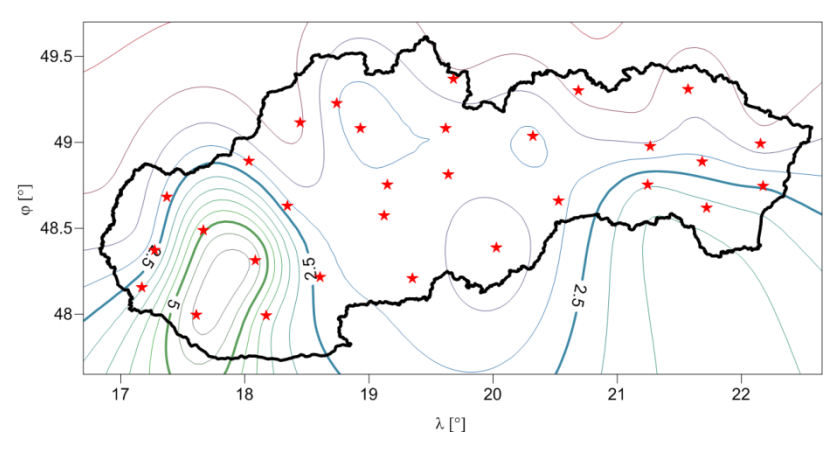

obr. B.3 Priebeh odchýlok v zložke u, čas: 2 hod.

Príloha B

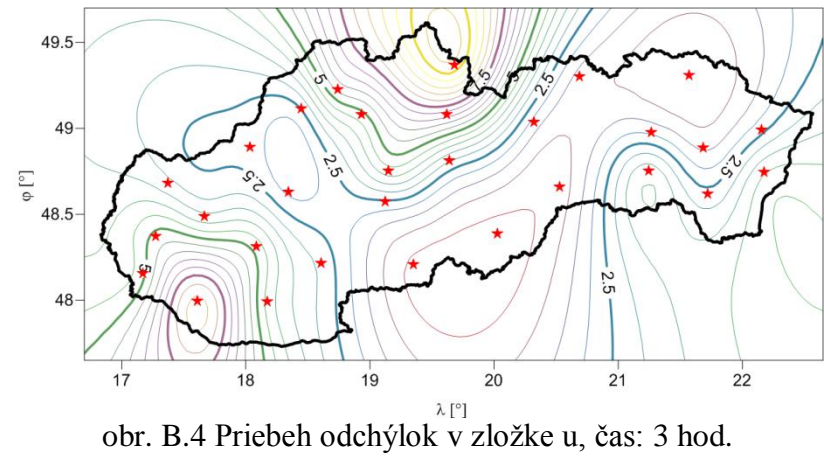

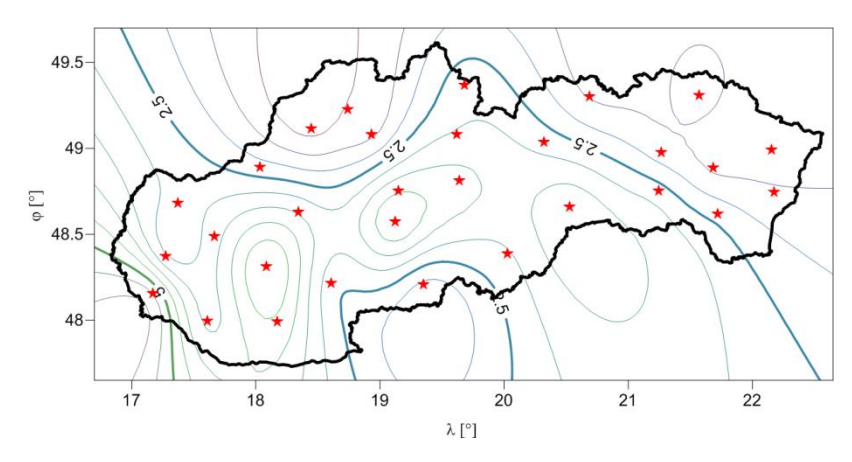

obr. B.5 Priebeh odchýlok v zložke u, čas: 4 hod.

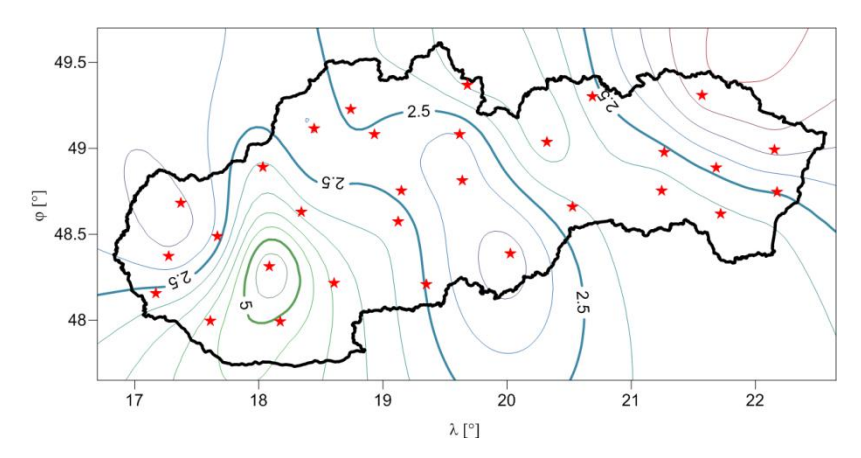

obr. B.6 Priebeh odchýlok v zložke u, čas: 5 hod.

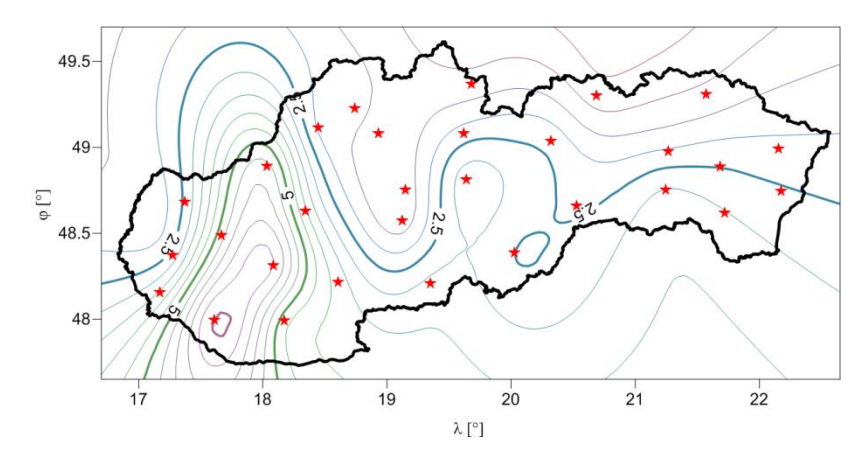

obr. B.7 Priebeh odchýlok v zložke u, čas: 6 hod.

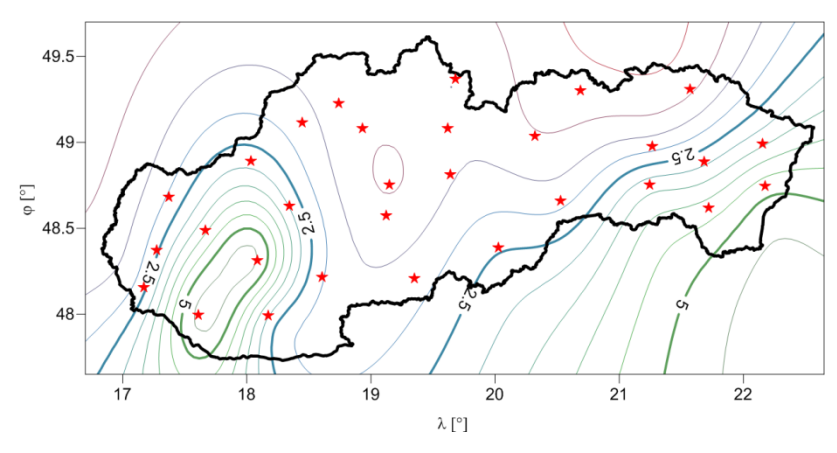

obr. B.8 Priebeh odchýlok v zložke u, čas: 7 hod.

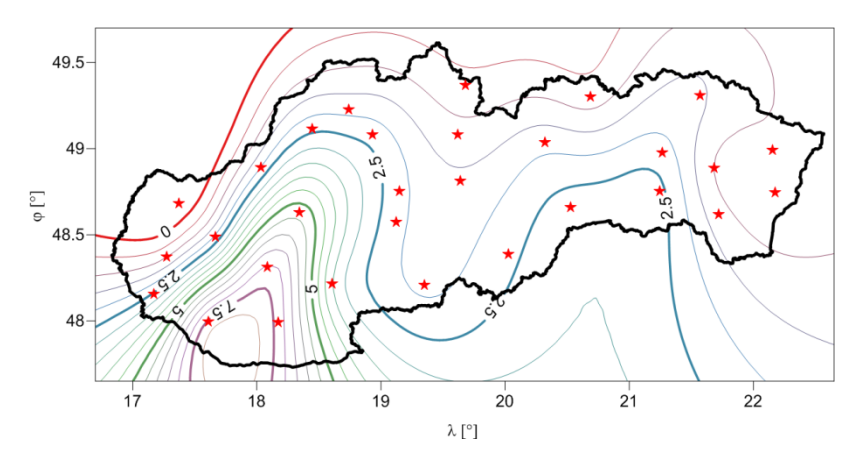

obr. B.9 Priebeh odchýlok v zložke u, čas: 8 hod.

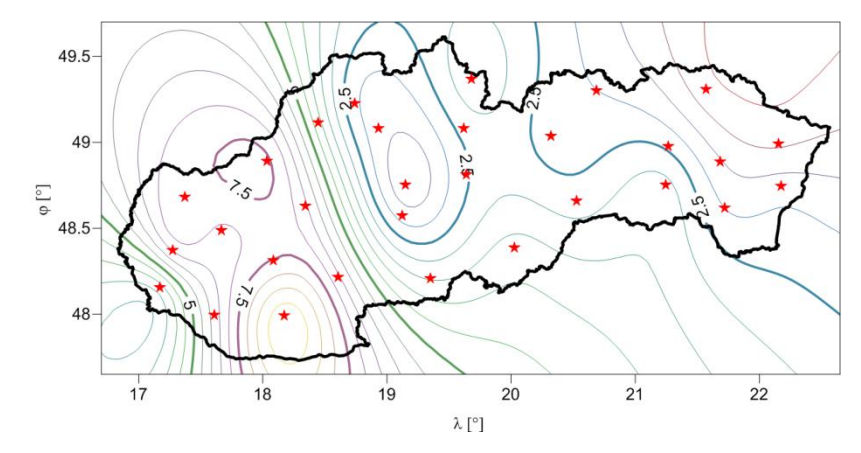

obr. B.10 Priebeh odchýlok v zložke u, čas: 9 hod.

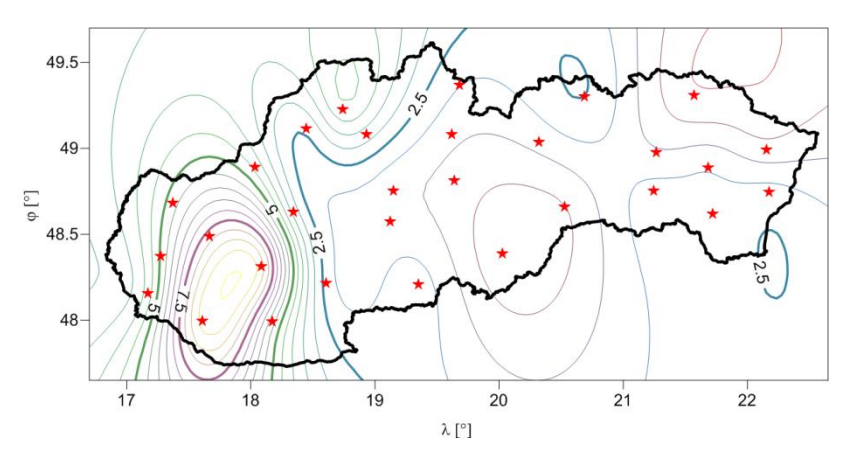

obr. B.11 Priebeh odchýlok v zložke u, čas: 10 hod.

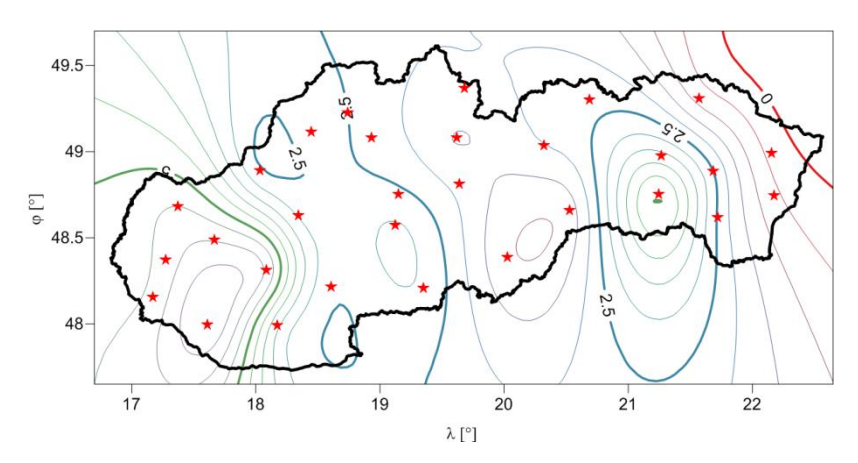

obr. B.12 Priebeh odchýlok v zložke u, čas: 11 hod.